**LEW-02** CONFIG **Wi-Fi** /PULSE

 $\circ$ 

 $rac{L}{\circledcirc}$ 

**ADDING THE DEVICE MANUALLY**

Add the device manually when the automatic device adding

mode of the supla app fails somehow.

**CONFIGURING THE DEVICE** Now, find the device in the available Wi-Fi network list on your mobile device and connec to it. The Wi-Fi network name should begin with "ZAMEL-LEW-02", followed b the device serial number

**DEVICE CONFIGURATION MODE** To do this, switch the device into the configuration mode by pressing and holding the CONFIG button until the STATUS LED starts

to flash.

**11** 

**DEVICE ADDED SUCCESSFULLY** Adding a device is simple and should end without any roblems. If the device is added accessfully, the following nessage is displayed: "Device nfiguration successful". Tap OK. Now, the supla app should lisplay the device which you ave just added on the list. he LEW-02 STATUS LED in the front goes on steadily when te connection with the server

**OK** 

WiFi - Connecting...

is active.

CAUTION!

**LAUNCH THE AP** Launch the app and tap "Add a device" in the menu.

**LAUNCHING THE WIZARD** The "Add a device" wizard will be displayed. Tap "Next'

If the connected device is not shown on the list immediately once the configuration is complete, check the device STATUS LED. When added for the first time, the STATUS LED of some devices may flash very fast and irregularly. This happens when the device controller is updating its firmware. A moment after the update, the STATUS LED should go on steadily which means there is an active connection

with the server.

3. INFORMACJE

**ZAMEL-LEW-02**

**kWh**

Bedroom

 $\mid\varpi\rangle$ 

Salon

**LEW-02** Rated supply voltage:  $\Big| 230 \text{ V} \cdot$ Rated power consumption:  $\Big| 1.5 W$ Frequency: 50/60 Hz Voltage tolerance:  $\vert$  -20 % ÷ 10 %  $Wi$ -Fi 2.4 GHz Transmit power: ERP < 20 mW nent accuracy:  $\vert$  Class 2 (±2%) Measurement parameters: | Semi-indirect measurement 100A Optical signalisation of power supply: Optical signalling of energy consumption: Red LED 1000 imp/kWh Security class: | IP20  $M$ imum wiring size:  $4(2.5 \text{ mm}^2 \text{ max} \text{ cm}^2)$ Installation: TH-35 mounting rails, 1 module Operating Operating<br>temperature range: -10°C ÷ +55°C Dimensions: 90 x 17.5 x 66 mm Weight: 0.050 kg Voltage supply terminals: L; N Measuring terminals: | S1, S2 Constructions and the following terminals and the supplementations and the supplementations and the supplementations are also and the supplementations are also and the supplementations are also and the supplementations o

5.4. ADDING THE DEVICE AUTOMATICALLY

to continue.

## **Energy Monitor Wi-Fi 1-phase 100A**

supla LEW-02

USER MANUAL

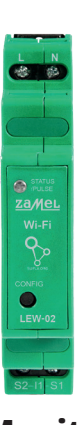

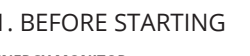

When installing this product, verify that the device is no directly exposed to water or operation at high relative humidity. The temperature at the installation site mus be between -10°C and +55°C.

**ENERGY MONITOR:** • 1-phase current, voltage and energy monitoring • easy to configure • measurement data output to and access

in the cloud **PRODUCT CONTENTS** • supla LEW-02 • Current transformer SC-16 • USER MANUAL

> ZAMEL Sp. z o.o. hereby declares that the radio-frequenc (RF) device type LEW-02 conforms to Directive 2014/53/EU. See the website below for the full EU Declaration of Conformity: www.zamel.com

The device must be connected to pow supply in accordance with applicable electri cal and safety standards or regulations. See this User Manual for the wiring instructions **Installation, wiring and setting of th product shall only be done by qualified electrical engineers who have read and understo User Manual and the product features. Prior to installing**  and wiring this product, make sure that the wiring to **connected is not live!** The LEW-02 is designed for indoor nstallation. During installation, make sure that the device is not exposed to direct contact with water and that it does not operate in a humid environment. When installed outdoor the device should be placed in an additional enclosure of hertic type and protected against water penetration – in pa ticular where connection terminals are located. Do not open or otherwise disassemble the product enclosure; otherwise the product warranty will be void and an electrocution hazard may occur. The conditions and methods of transport, storage and operation of this product may affect its performance. Do not install the product if any of its components is missing, the product is damaged or deformed in any way. If any malfunctions are found, consult the manufactur **CAUTION**

**WHAT YOU NEED** • Access to the switchboard. • Screwdriver and pliers. • 2.5 mm² max core cable for power supply wiring • Recommended: electrician's license for max. 1 kV systems.

## 2. WARNING!

#### 2AMEL Sp. z o.o. grants a 24-month warranty for the products it sells. 2. The warranty granted by ZAMEL Sp. z o.o.

**4. Release the CONFIG button** he device has been reset to defaults and restarts now. The STATUS LED should flash fast

• Einfache Konfiguration ragung un in der Datenwolke.

## 4. TECHNICAL SPECIFICATIONS

Das Gerät ist an das Stromversorgungsne unter Berücksichtigung geltender Normen anzuschließen. Die Anschlussmethode ist in dieser Anleitung beschrieben. **Installation, Anschluss und Einstellung dürfen nur von qualifizierten Elektrikern durchgeführt** 

äumen ausgelegt. Bei der Installatio

beachten Sie, dass das Gerät nicht der direkten Wassereinvirkung oder einem Betrieb unter erhöhter Luftfeuchtigke ausgesetzt wird. Bei einer Installation im Freien ist das Gerät in ein zusätzliches versiegeltes Gehäuse einzubauen und vor Wassereindringung, besonders von der Anschlussklemmseite, zu schützen. Die Demontage des Gehäuses hängt mit Garantieverlust zusammen und droht mit einem Stromschlag. Transport, Lagerung und Nutzungsweise des Gerätes könn dessen Funktion beeinflussen. Die Installation des Gerätes wird in folgenden Fällen nicht empfohlen: mangelnde Komponenten, Beschädigung oder Verformung des Gerätes. Im Falle von Fehlfunktionen ist der Hersteller zu kontaktiere

## 5.3. WIRING CONNECTION DIAGRAM Wire the LEW-02 to the power supply system

### 3. NOTICE

**2 3 4 5 6 7 8 9 10 11 STEP 5 monitor the power**

> Sie können ein Konto einrichten, indem Sie die Taste Konto einrichten" drücken. **WENN SIE BEREITS EIN KONTO HABEN** Geben Sie Ihre E-Mail-Adresse, die Sie bei der Kontoeinrichtung angegeben hatten  $\bigcirc$

The LEW-02 device is intended for indoor installation. If installed outdoors, place the device in an external water-tight enclosure and secure the device against ingress of water, especially at the wiring terminals.

> **KONTO EINRICHTEN** Auf der Internetseite sind folgende Daten zu überprüf

―

• Passwort • Passwortbestätigung. Den ganzen Vorgang mit der Taste: "Konto einrichten"

download, install and launch the supla mobile app

# **LET'S BEGIN**

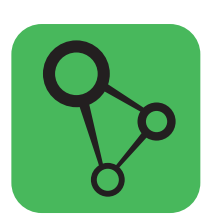

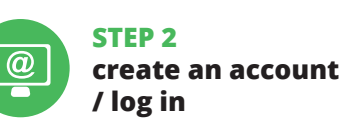

**STEP 4**

**add the device**

# **STEP 3 connect the power input wiring**

Klicken Sie auf "Weiter", um den Vorgang **NETZWERK-PASSWORT** Wählen Sie das Netz aus, über das das Gerät mit dem Internet verbunden wird. Geben Sie dann das Passwort ein und

# 5.5. MEASUREMENT READING

7. MORE INFORMATION

drücken Sie die Schaltfläche "Weiter" **6**. **ANSCHLUSS DES GERÄTES** Das Gerät ist ans Stromnetz gemäß dem Schema anzuschließen. Prüfen Sie, ob die Leuchtdiode so wie in der Animation dargestellt reagiert. Wenn nicht,

dann ist das Gerät in den Konfigurationsmodus zu versetzen. Dazu ist die Taste CONFIG am Gerät zu drücken und gedrückt zu halten. Drücken Sie dann die START-Taste **<sup>7</sup>** 

scanning QR code or by using the following link: **https://supla.zamel.com/en/product/lew-02/**

回对

hal information and video material You can find by

变幻画

8. WARRANTY

ederholen Sie den Vorgang. **DAS GERÄT WURDE ERFOLGREICH HINZUGEFÜGT** as Hinzufügen des Gerätes sollte ohne Probleme ab geschlossen werden. Dies sollte durch eine entsprechend ung bestätigt werden: "Die Konfiguration des Gerät wurde erfolgreich abgeschlossen" **10**. Wenn Sie auf OK drücken, soll auf der Liste der App das ordnungsgemäß hinzugefügte Gerät angezeigt werden. LEW-02 signalisiert mit einer dauerhaften Leuchtdiode im vorderen Teil des Gerätes, dass die Verbindung mit dem Server hergestellt wurde.

**MANUELLES HINZUFÜGEN DER GERÄTE** Der manuelle Vorgang zum Hinzufügen des Gerätes soll ann zum Einsatz kommen, wenn der automatische Vorgang, das Gerät über die App hinzufügen, aus irgendien Gründen nicht erfolgreich abges

- does not cover: (a) defects caused by transport, handling or other factor (b) defects caused by improper installation or operation
- of the products manufactured ZAMEL Sp. z o.o.; (c) defects caused by any modifications or alterations made by the BUYER or any third party to the sold products or to the equipment required for the proper operation
- of the sold products; (d) defects caused by any force majeure event or another fortuitous event beyond any reasonable control of ZAMEL Sp. z o.o.
- 3. The BUYER shall report all warranty claims in writing at the point of sale or to ZAMEL Sp. z o.o. 4. ZAMEL Sp. z o.o. will examine each warranty claim as
- regulated by the applicable provisions of the Polish law. 5. If found valid by examination, the warranty claim will be
- processed by replacement of the defective product, its pair or a refund of the price of purchase at the sole discretion of ZAMEL Sp. z o.o. 6. No rights of the BUYER arising from the statutory or regulatory laws concerning implied warranty for
- defects of sold goods are limited, prejudiced or excluded by this warranty.

# 6. RESETTING THE DEVICE

**MESSWERTE LESEN 15 16** Im Messfenster werden aktuelle Messwerte. An Diagramme inen historische Daten abgelesen werde

### **RESETTING THE DEVICE TO DEFAULT SETTINGS WITHOUT CLEARING THE METER READINGS.**

**ÄNDERUNG DES TARRIFS ODER DER WÄHRUNG** Loggen Sie sich auf Ihrem Konto **https://cloud.supla.org/**  ein. Suchen Sie im Bereich "Mein SUPLA" das Gerät LEW-02 aus. Rufen Sie zunächst die Einstellungen des Gerätes auf. Jun können Sie den Preis pro kWh und die Währung än

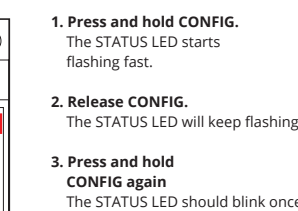

### This opens the Measurement screen which reads the actual values monitored on each power supply phase. You can display the monitoring history graphs.

1. Die Firma ZAMEL Sp. z o.o. gewährt auf ihre Produkte eine Garantie von 24 Monaten. 2. Die Garantie von ZAMEL Sp. z o.o. umfasst nicht folgende Fälle: a) mechanische Beschädigungen durch Transport, Verladung / Abladung oder andere Umstände; b) Beschädigungen infolge einer nicht ordnungsgemäß durchgeführten Montage oder nicht ordnungs Benutzung der Produkte von ZAMEL Sp. z o.o.; c) Beschädigungen infolge jeweiliger Modifizierungen durch den KÄUFER oder Dritte, die sich auf den vaufsgegenstand oder auf die Einrichtungen beziehen, die für ein ordnungsgemäße Funktion der Verkaufsgegenstände erforderlich sind.<br>d) Die Beschädigungen, die durch höhere Gewalt oder andere schicksal-<br>hafte Ereignisse verursacht wurden, für die die Firma ZAMEL Sp. z o.o. kei-<br>ne Haftun

**CHANGING THE TARIFF AND CURRENCY** Log into your account at **https://cloud.supla.org/** open the "My SUPLA" tap and find the LEW-02. O its Settings. Now, you can modify the rate per kWh and the currency.

# **Energiemonitor Wi-Fi 1 Phase 100A**

supla LEW-02

1. VOR ERSTEM GEBRAUCH **DREI-PHASEN-ENERGIEMONITOR:** • Messung von Stromstärke, Spannung und Leistung an 1 Phase,

**LIEFERUMFANG** • Gerät LEW-02 • Stromwandler SC-16 • Betriebsanleitung

**WAS BRAUCHST DU, UM MIT DEM BETRIEB DES GERÄTES ANZUFANGEN** • Zugriff zum Verteiler. • Schraubenzieher / Kombizange. • Anschlusskabel mit dem Querschnitt von max. 2,5 mm²

• Qualifikationszertifikat für Spannungen bis 1 kV ist empfohlen

2. WARNHINWEIS

ang doch minnt 5. Der 10 tor Ernst verpmentet, samtnene Garan<br>the nach deren Feststellung dem Verkäufer oder der Firma ZAM ache nach deren reststending dem verkaufer duer der Firma ZA<br>1.0. schriftlich zu melden. 4. Die Firma ZAMEL SP. z 0.0. vernflic sich, die Reklamationen nach den geltenden Vorschriften des polnischen<br>Rechts zu überprüfen. 5. Die Firma ZAMEL Sp. z o.o. entscheidet über die<br>Form der Reklamationsabwicklung, z. B. über den Austausch des Gerätes<br>gegen ei ses. 6. Durch die Garantiehaftung werden die dem KÄUFER bei Mängeln des Produkts aus der Gewährleistungshaftung zustehenden Rechte weder ausgeschlossen, noch eingeschränkt oder ausgesetzt.

**werden, die sich mit der Betriebsanleitung und den Funktionen des Gerätes vertraut gemacht haben. Vor Beginn**  er Installation ist sicherzustellen, dass die Ansc **leitungen spannungsfrei sind!** Das Gerät LEW-02 ist für

f the "New Device Registration Disabled" message is displayed, open this website: **https://cloud.supla.org/**, Log into your account, go to the "My SUPLA" tab and Enable Device Registration. Next, repeat the device adding

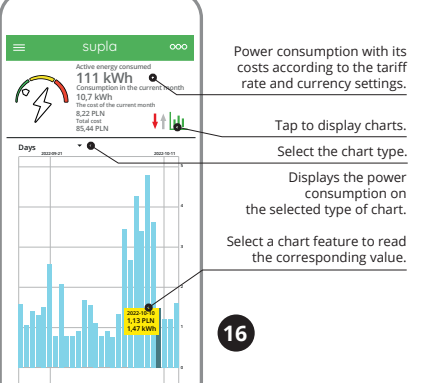

3. HINWEISE

#### nicht der direkten Einwirkung von Wasser und erhöhten Feuchtigkeit ausgesetzt wird. Die Temperatur am Einsatzort soll im Bereich von -10 bis +55°C liegen. Der Gerät LEW-02 ist zur Montage im Innenbereich vo gesehen. Bei der Installation im Außenbereich ist der Gerät in einem zusätzlichen Gehäuse zu platzieren und gegen

Eindringen von Wasser, insbesondere von der Seite der imen, zu sicher ―

Bei der Installation ist darauf zu achten, dass der Gerä

Hiermit erklärt ZAMEL Sp. z o.o., dass der Typ vom Funk-

gerät LEW-02 der Richtlinie 2014/53/EU entspricht. Der vollständige Text der EU-Konformitätserklärung ist unter der folgenden Internetadresse verfügbar: www.zamel.com

**ACHTUNG**

5. GETTING STARTED IN 5 STEPS

**WENN SIE KEIN KONTO BESISTZEN**

5.2. SUPLA KONTO EINRICHTEN **/ Einloggen**

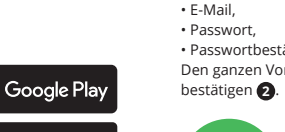

# **SCHRITT 2 Konto einrichten**

5.3. ANSCHLUSSCHEMA LEW-02 ans Netz gem. dem Schema anschließen **3** .

## **SCHRITT 3 Anschließen des Gerätes an eine Stromquelle**

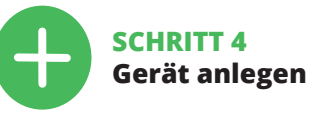

## 5.4. AUTOMATISCHES HINZUFÜGEN DES GERÄTES

**APP STARTEN** Starten Sie die Anwendung. Wählen Sie dann im Menü die Option "Gerät hinzufügen" **STARTEN DES ASSISTENTEN** Es erscheint der Assistent für das Hinzufügen der Geräte.

Napięcie znamionowe: | 230 V ~ Znamionowy pobór mocy: | 1,5 W Czestotliwość: 50/60 Hz Tolerancja napięciowa:  $\vert$  -20 % ÷ 10 % Transmisja: Wi-Fi 2.4 GH Moc nadawania: ERP < 20 mW Dokładność pomiaru: Klasa 2 (±2%)

> Sygnalizacja optycz poboru energii:

Zaciski zasilania napięciowe:

Zaciski pomiarowe: S1, S2

Stopień ochrony: Maksymaln przekrój przewodów:

Mocowanie obudowy: Szyna TH-35, 1 moduł Temperaturowy zakres pracy: -10°C ÷ +55°C Wymiary:  $90 \times 17,5 \times 66$  mm Waga: 0,050 kg

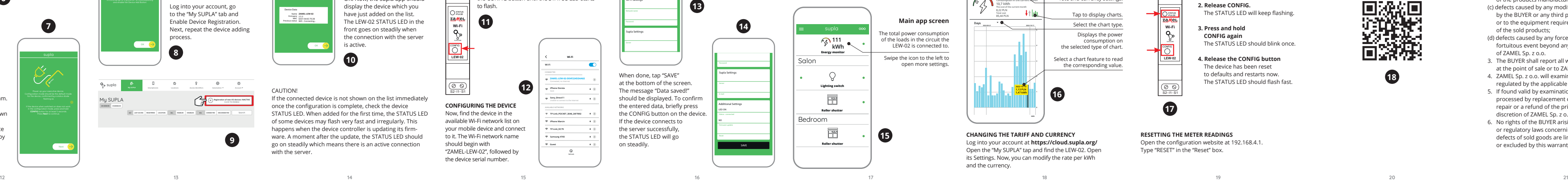

Podczas instalacji należy zwrócić uwagę, aby urządzenie ni było narażone na bezpośrednie działanie wody oraz na pracę w środowisku o podwyższonej wilgotności. Temperatur w miejscu instalacji powinna zawierać się w zakresie

ZAMEL Sp. z o.o. niniejszym oświadcza, że typ urządzeni radiowego LEW-02 jest zgodny z dyrektywą 2014/53/UE. Pełny tekst deklaracji zgodności UE jest dostępny pod następującym adresem internetowym: www.zamel.com

## **REGISTRIERUNG DER GERÄTE DEAKTIVIERT 8**

Wenn eine Meldung ausgegeben wird, aus der resultier dass die Registrierung der Geräte deaktiviert wurde, dann ist die Internetseite **https://cloud.supla.org/aufzurufen**. .<br>Dagen Sie sich ein, wählen Sie den Bereich "Mein SUPLA" und aktivieren Sie die Option "Geräte hinzufügen" **(9** und

UWAGA wykonywane przez wykwalifikowanych do 1.0 do 1.0 do 1.5 do 1.5 cm and 1.5 cm and 1.5 cm and 1.5 cm and 1.5 cm and 1.5 cm and 1.5 cm and 1.5 cm and 1.5 cm and 1.5 cm and 1.5 cm and 1.5 cm and 1.5 cm and 1.5 cm and 1.5 **JEŻELI NIE POSIADASZ KONTA**

Możesz je założyć naciskając przycisk "Utwórz konto **POSIADASZ KONTO** Wprowadź adres email, który został użyty do założenia konta **1** .

**UTWÓRZ KONTO** Na stronie wprowadź następujące dane

• potwierdzenie hasła. Całość potwierdź przyciskiem: "Utwórz konto" **2**.

Wyświetli się Kreator dodawania urzą Aby kontynuować naciśnij przycisk "Dalej" **6 HASŁO DO SIECI**

Wybierz sieć przez którą urządzenie uzyska połączenie z siecią Internet. Następnie wprowadź do niej hasło i naciśnij "Dalej" **6**.

dzeń, należy przejść na stronę **https://cloud.supla.org/**, alogować się, wybrać zakładkę "Moja SUPLA" i właczyć vanie urządzeń **9**, po czym powtórzyć proce

ACHTUNG! Ist direkt nach Abschluss der Konfiguration nicht zu sehen, dass das Gerät mit der App verbunden ist, ist der Stand der Diode zu überprüfen. Beim ersten Hinzufügen von eweiligen Geräten kann die Diode schnell und unregelmäten ßig blinken - dies bedeutet dann, dass die Software in der .<br>:euereinheit aktualisiert wird. Kurz nach diesem Vorgang soll die LED-Leuchtdiode dauerhaft leuchten, was auf eine korrekte Verbindung mit dem Server hinweist.

konnte.

**GERÄT IM KONFIGURATIONSBETRIEB** Das Gerät in den Konfigurationsmodus zu versetzei .<br>Dazu ist die Taste CONFIG am Gerät zu drücken un solange gedrückt zu halten, bis die STATUS-Leuchte anfängt, pulsierend aufzuleuchten **11**. **KONFIGURATION DES GERÄTES**

aloguj się do swojego konta **https://cloud.supla.org** W zakładce "Moja SUPLA" odszukaj urządzenie LEW-02, stępnie wejdź w ustawienia urządzenia, teraz może zmienić wartość ceny za kWh oraz walutę.

Możliwe z poziomu strony konfiguracyjnej 192.168.4.1 po wpisaniu w pole tekstowe o nazwie Reset słowa

Dann ist das Gerät auf der Liste der verfügbaren Wi-Fi-Netze aufzusuchen und die Verbindung herzustellen. Die Bezeichnung des Netzes soll mit ZAMEL-LEW-02 anfangen, dann soll sich die Seriennummer befinden **12**. Starten Sie Ihren Browser und geben Sie in die Adressleiste lgende Adresse: 192.168.4.1 ein. Bestätigen Sie dann Ihre Eingabe. Auf dem Bildschirm erscheint die Konfigurationsseite. Hier können Sie einfach die Netzeinstellungen ändern **13**. Klicken Sie nach Abschluss der Änderungen auf "SAVE" im unteren Bereich der Seite. Auf dem Bildschirm soll eine Meldung "Data saved!" **14** ausgegeben werden. Um die eingeführten Daten zu bestätigen, ist die Taste CONFIG am Gerät kurz zu drücken. Wenn zwischen dem Gerät und dem Server eine korrekte Verbindung hergestellt ist - dann

leuchtet die STATUS-Diode dauerhaft.

# **SCHRITT 5 Energie überwachen**

Das Gerät wird zurückgesetzt und wird neugestarte die STATUS-Leuchtdiode fängt an, schnell zu blinke Diese Funktion ist über die Konfigurationsseite 192.168.4.1 erreichbar. Im Reset-Textfeld ist das Wort "RESET" einzugeber 7. MEHR INFORMATIONEN 7. Gwarancja nie wyłącza, nie ogranicza ani nie zawiesza uprawnień KUPU-JĄCEGO wynikających z przepisów o rękojmi za wady rzeczy sprzedanej.

ie należy wyszukać urządzenie na liście dostępnych sieci Wi-Fi i połączyć się z nią. Nazwa sięci powinna zaczynać 5.5. FUNKCJE APLIKACJI

6. GERÄT ZURÜCKSETZEN

**ZURÜCKSETZEN DES GERÄTES ZU FABRIKEINSTELLUNGEN,** 

do con la legislación polaca en vigor. 5. La elección de la forma de re la reclamación (reemplazo de la mercancía por una libre de defectos, re-<br>paración, reembolso, etc.) corresponde a ZAMEL Sp. z o.o. 6. La garantía<br>no excluye ni limita o suspende los derechos del COMPRADOR resultan-

**OHNE DEN ZÄHLER ZURÜCKZUSETZEN 17 1. Die taste CONFIG drücken und gedrückt halten** Die STATUS-Diode fängt an, schnell zu blinken.

**2. Die taste CONFIG loslassen** Die STATUS-Diode wird weiterhin blinke **3. Die taste erneut drücken und gedrückt halten** Die STATUS-Diode blinkt ein Mal.

**4. Die taste CONFIG loslassen**

**ZURÜCKSETZEN DES ZÄHLERS**

 $\boxtimes$ vGeräte in ausgew **Contract** und in beliebiger Menge an eine dafür eingerichtete Sammelstelle sowie beim Kauf neuer Geräte an den Shop zurückgegeben werden.

Nennspannung: 230 V ~ Nenn-Leistungsentnahme: 1.5 W

> Zusätzliche Informationen und Videomaterial können Sie finden beim Scannen von QR Code **18** oder dank diesen Link: **https://supla.zamel.com/en/product/lew-02/**

1. ZAMEL Sp. z o.o. udziela 24- miesięcznej gwarancji na sprzedawane<br>towary. 2. Gwarancją ZAMEL Sp. z o.o. nie są objęte: a) mechaniczne<br>uszkodzenia powstałe w transporcie, załadunku / rozładunku lub innych zerna powstałe w alarsportie, załadnika i reklemikach; b)<br>pościach: b) uszkodzenia powstałe na skutek wadliwie wykonan go montażu lub eksploatacji wyrobów ZAMEL Sp. z o.o.; c) uszkodzenia powstałe na skutek jakichkolwiek przeróbek dokonanych przez KUPUJĄ-CEGO lub osoby trzecie a odnoszących się do wyrobów będących przedmiotem sprzedaży lub urządzeń niezbędnych do prawidłowego funkcjo-<br>nowania wyrobów będących przedmiotem sprzedaży; d) uszkodzenia<br>zynikające z działania siły wyższej lub innych zdarzeń losowych, za które<br>ZMEL Sp. z o.o. ne polskiego. 5. Wybór formy załatwienia reklamacji, np. wymiana towaru na<br>wolny od wad, naprawa lub zwrot pieniędzy należy do ZAMEL Sp. z o.o.<br>6. Terytorialny zasięg obowiązywania gwarancji: Rzeczpospolita Polska.

#### Open a web browser and type the following address in the address bar: 192.168.4.1 and open it. he configuration page will b displayed. Here, you can easily change the network settings. When done, tap "SAVE" at the bottom of the scree The message "Data saved!" should be displayed. To confi the entered data, briefly press he CONFIG button on the device If the device connects to the server successfully, the STATUS LED will go on steadily. 192.168.4.1 ZAMEL-LEW-02 GUID: 4CF7787521E04F53B46DC3077EC4C8DF MAC: DC:4F:22:4D:AA:02 **Wi-Fi Settings Supla Settings Supla Settings Additional Settings LED ON NO 13 14**

8. GARANTIE

des Energieverbrauchs: Rote LED 1000 imp/kWh Max. Querschnitt 4 (Leitungen mit einem Querschnitt bis 2.5 mm²) Aufnahme Gehäuse: Schiene TH-35, 1 Module Betriebstemperaturvon -10°C bis 55°C Abmessungen: 90 x 17.5 x 66 mm Gewicht: 0.050 kg Spannungsklemmen: L; N

Messklemmen S1, S2

**QQ Q Q Q 3-Phase+N Wi-Fi Energy Monitor**

**MONITOR TRIFÁSICO DE CONSUMO ENERGÉTICO:** • medición de corriente, tensión, potencia en 1 fase, • configuración fácil,  $\cdot$  envío y acceso a datos de medición en la nube

**CONTENIDO DEL EMBALAJ** • equipo LEW-02 • transformador de corriente SC-16 • manual de instrucciones

A la hora de realizar la instalación, preste atención a que el dispositivo no esté expuesto al contacto directo con el agua o a condiciones de elevada humedad. La temperatura ambiente en el lugar de instalación se debe compre

> **SI NO TIENES UNA CUENTA** La puedes crear pulsando el botón "Crear cuenta"

para crear la cuenta **0**.

• la confirmación de la contraseña. Confirma todo mediante el botón: "Crear cuenta" <sup>2</sup>

## **DE**

**GB**

5.5. FUNKTIONEN DER APP

**INICIO DEL ASISTENTE** Aparecerá el Asistente de agregación de equipos. Pulsa "Siguiente" para continuar **6**.

## 5.2. CREATING A SUPLA ACCOUNT **IF YOU DO NOT HAVE AN ACCOUNT** Create it by tapping "Create Account" in your app.

**CONTRASEÑA DE LA RED** Selecciona la red utilizada para conectarse a Internet. Intr duce la contraseña correspondiente y pulsa "Siguiente" **6** 

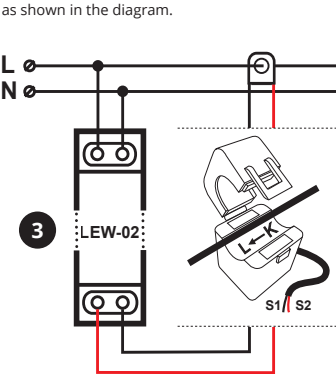

**NEW DEVICE REGISTRATION** 

**DISABLED**

process.

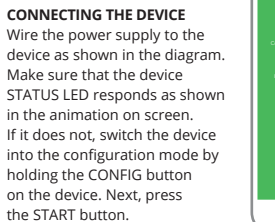

LED empiece a parpadear **11**. **CONFIGURACIÓN DEL EQUIPO**

**Wi-Fi**

**Wi-Fi**

**ZAMEL-AAA-01-DE4F2245DAA02 iPhone Dorota Sony\_Direct11**

**TP-Link\_DC79 Samsung 4765 Guest Refresh**

**ZAMEL-LEW-02-DE4F2245DAA02**

Una vez introducidos los cambios, pulsa el botón "SAVE" en la parte inferior de la pantalla. Debe aparecer el mensaje "Data saved!" **14**. Para aceptar los datos introducidos, debes realizar una pulsación corta del botón CONFIG del equipo. Si el equipo se conecta correctamente al servidor:

Create An Account

el campo de texto denominado "Reset" 7. MÁS INFORMACIÓN

1. ZAMEL Sp. z o.o. concede una garantía de 24 meses a los productos vendidos. 2. La garantía de ZAMEL Sp. z o.o. no incluye: a) daños ocasionados durante el transporte, carga/descarga u otras circunstancias;<br>b) daños ocasionados debido al montaje o uso incorrectos de los produc-<br>tos de ZAMEL Sp. z o.o.; c) daños ocasionados debido a la introducción<br>de cuale tes de actos de fuerza mayor u otras causas accidentales no imputables<br>a ZAMEL Sp. z o.o. 3. Unas vez determinadas, todas las reclamaciones<br>por concepto de la garantía han de ser comunicadas por el COMPRA-<br>DOR en el punto

ción 192.168.4.1, tras introducir la palabra "RESET" en

Press Next to continue.

**A-Z LAST ACCESS REGISTERED LOCATION ALL ENABLED DISABLED Search ALL CONNECTED DISCONNECTED**

 $G_2$ 

Irządzenie należy podłączyć do zasilania zgodnie z obowiązującymi normami. sób podłączenia określono w niniejsze instrukcji. **Czynności związane z: instalacją, podłączeniem i regulacją powinny być**  wykonywane przez wykwalifikowanych **elektryków, którzy zapoznali się z instrukcją obsługi i funkcjami urządzenia. Przed rozpoczęciem instalacji należy upewnić się czy na przewodach przyłączeniowych nie występuje napięcie!** Urządzenie .<br>I-02 przeznaczone jest do montażu wewnątrz p czeń. Podczas instalacji należy zwrócić uwagę, aby urządzeni nie było narażone na bezpośrednie działanie wody oraz na pracę w środowisku o podwyższonej wilgotności. Podczas instalacji na zewnątrz pomieszczeń urządzenie należy umieścić w dodatkowej obudowie hermetycznej i zabezpieczyć przed wnikaniem wody szczególnie od strony zacisków przyłączeniowych. Demontaż obudowy powoduje utratę varancji oraz stwarza niebezpieczeństwo porażen Na poprawne działanie ma wpływ sposób transportu, magazywania i użytkowania urządzenia. Instalacja urządzenia jes niewskazana w następujących przypadkach: brak elementów składowych, uszkodzenie urządzenia lub jego deformacje. W przypadku nieprawidłowego funkcjonowania należy zwróci

**Registration of new I/O devices: INACTIVE CLICK TO ENABLE**

supla

 $\sum_{i=1}^{n}$ evitar un efecto perjudicial en el medio ambiente y la salud humana, el dispositivo gastado debe desecharse en los lugares designados. Los residuos eléctricos del hogar se pueden entregar de forma gratuita sin importar la cantidad al punto de recogida especial, **Contract Contract** así como a la tienda en caso de comprar un nuevo dispositivo.

**My SUPLA Smartphones Locations Access Identifiers Automation Account**

# **Monitor energii elektrycznej Wi-Fi 1-fazowy 100A**

supla LEW-02

1. ZANIM ZACZNIESZ **CECHY MONITORA ENERGII:** • pomiar zużycia energii elektrycznej oraz prądu, napięcia, mocy na 1 fazie, • prosta konfiguracja, • przesyłanie i dostęp do danyc pomiarowych w chmurze.

**ZAWARTOŚĆ OPAKOWANIA** • urządzenie LEW-02 • przekładnik prądowy SC-16 • instrukcja obsługi

**CO POTRZEBUJESZ ŻEBY ROZPOCZĄĆ** • dostep do rozdzielnicy • śrubokręt / kombiner • przewód o średnicy maksymalnie 2,5 mm² .<br>do podłączenia zasilania • zalecane uprawnienia SEP 1kV

2. OSTRZEŻENIE

**My SUPLA**<br>I<sup>D</sup>

się do producenta.

4. DANE TECHNICZNE

Parametry pomiaru Sygnaliz

**LEW-02**

ioda LED

oda LED czerwona 00 imp / kWh

przewody o przekroju  $(2.5 \text{ mm}^2)$ 

od -10 do +55°C.

Urządzenie LEW-02 przeznaczone jest do montażu wewnątrz pomieszczeń. Podczas instalacji na zewnątrz pomieszczeń urządzenie należy umieścić w dodatkowej dowie hermetycznej i zabezpieczyć przed wnikanie wody szczególnie od strony zacisków przyłączeniowych.

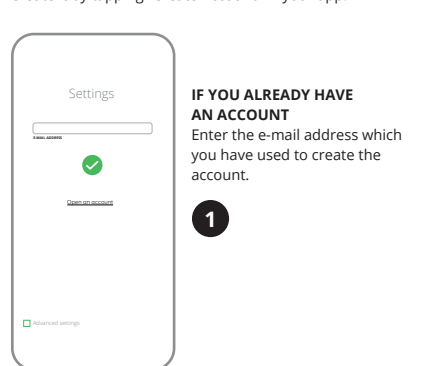

―

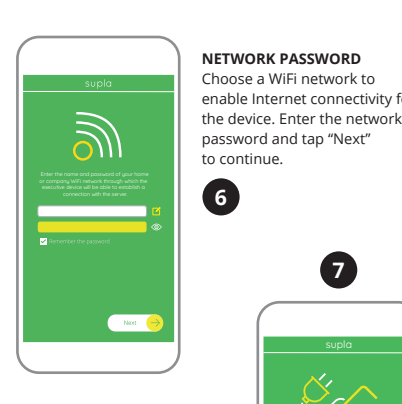

• adres e-mail, • hasło,

## **KROK 2 utwórz konto / zaloguj się**

5.3. SCHEMAT PODŁĄCZENIA Podłącz LEW-02 do instalacji wg. schematu **3** .

## **KROK 3 podłącz do prądu**

**KROK 4 dodaj urządzenie**

5.4. DODANIE AUTOMATYCZNE URZĄDZENIA

**URUCHOM APLIKACJĘ** Następnie wybierz w menu "Dodai urządzenie" **4 URUCHOMIENIE KREATORA**

**PODŁĄCZANIE URZĄDZENIA** Podłącz zasilanie do urządzenia zgodnie ze schematem. Sprawdź czy dioda w urządzeniu zachowuje się tak jak na animacji. Jeśli nie, wprowadź urządzenie w tryb konfiguracj przytrzymując przycisk CONFIG na urządzeniu. Następnie

naciśnij przycisk START **7** .

## **REJESTRACJA URZĄDZEŃ WYŁĄCZONA 8** Jeżeli pojawi się komunikat o wyłączeniu rejestracji urzą-

**DODAWANIE URZĄDZENIA POWIODŁO SIĘ** Dodawanie urządzenia powinno zakończyć się bez żadnych roblemów. O tym fakcie poinformuje komunikat koń "Konfiguracja urządzenia zakończona powodzeniem" **10**. .<br>ciśnięciu przycisku OK aplikacja powinna wyśw prawnie dodane urządzenie na liście. LEW-02 zasygnalizuje viązanie połączenia z serwerem stałym świeceniem dio LED znajdującej się w przedniej części urządzenia.

UWAGA! Jeżeli zaraz po zakończeniu konfiguracji nie widać połączonego urządzenia w aplikacji, należy sprawdzić stan diody LED. Podczas pierwszego dodawania niektórych urządze dioda może mrugać bardzo szybko nieregularnie – oznacza to, że sterownik aktualizuje swoje oprogramowanie. Chwilę po tym zabiegu dioda LED powinna świecić światłem ciągłym co oznacza połączenie z serwerem.

**DODANIE RĘCZNE URZĄDZENIA** Procedurę ręcznego dodawania należy zastosować w momencie gdy z jakiegoś powodu dodawanie auto matyczne dostępne z poziomu aplikacji zakończyło się niepowodzeniem.

**URZĄDZENIE W TRYBIE KONFIGURACJI**

W tym celu należy wprowadzić urządzenie w tryb konfiguracji przytrzymując przycisk CONFIG w urządzeniu do czasu kiedy

dioda STATUS nie zacznie pulsować **11**. **KONFIGURACJA URZĄDZENIA**

się od ZAMEL-LEW-02 a następnie numer seryjny **12**. Teraz uruchom przeglądarkę internetową i wprowa **ODCZYT POMIARÓW 15 16** Po przejściu do okna pomiarów wyświetlane są aktualnie

w pasku adres: 192.168.4.1 po czym zatwierdź. Wyświetli się strona konfiguracyjna. W tym miejscu w łatwy sposób możesz zmienić ustawienia sieci **13**. mierzone wartości. Możliwe jest przeglądanie historii na wykresach. **ZMIANA CENY ORAZ WALUTY**

Po wprowadzeniu zmian naciśnii przycisk "SAVE" u dołu ranu. Powinien pokazać się komunikat "Data saved!" **12**. Aby zatwierdzić wprowadzone dane należy krótko na przycisk CONFIG w urządzeniu. Jeśli urządzenie poprawnie połączy się z serwerem – dioda STATUS będzie świecić ciągłyn

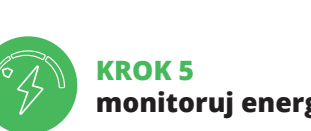

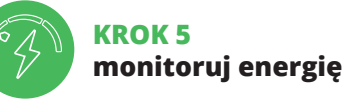

6. RESET URZĄDZENIA **RESETOWANIE DO USTAWIEŃ FABRYCZNYCH BEZ RESETOWANIA STANU LICZNIKA 17 1. Naciśnij i przytrzymaj przycisk CONFIG.** Dioda STATUS zacznie szybko mrugać.

**2. Puść przycisk CONFIG.** Dioda STATUS będzie nadal szybko mrugał **3. Ponownie naciśnij i przytrzymaj przycisk.**

Dioda STATUS mrugnie raz.

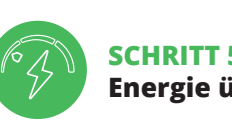

**4. Puść przycisk.**

Urządzenie zostanie zresetowane i uruchomi się ponow-

nie – dioda STATUS będzie szybko mrugać.

**RESETOWANIE STANU LICZNIKA**

"RESET".

7. WIĘCEJ INFORMACJI

skanując kod mozaikowy **18** lub wpisując w przeglądarce

Dodatkowe informacje i materiały wideo znajdzies

poniższy link:

**https://supla.zamel.com/en/product/lew-02/**

8. GWARANCJA

**PL**

**2**

**CREATE AN ACCOUN** this page, ente าe following data: • e-mail address, assword, • password confirmation. Confirm all information tapping "Create an account

**4**

**5**

**8**

**9**

**OK** 

**10**

**12**

**18**

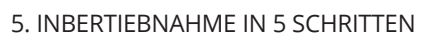

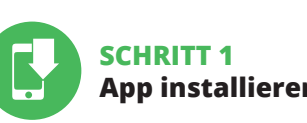

**App installieren**

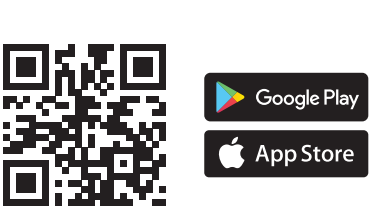

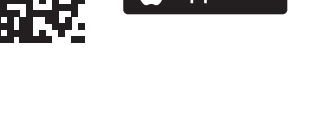

## **LOS GEHT'S**

5.1. INSTALLATION DER SUPLA APP

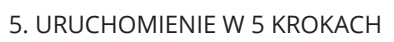

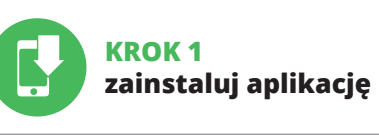

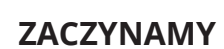

5.1. INSTALACJA APLIKACJI SUPLA

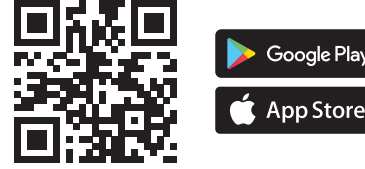

**STEP 1**

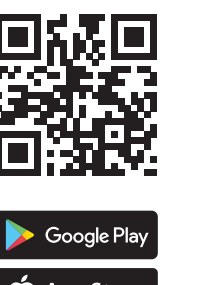

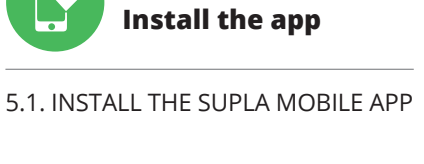

Nie wyrzucać tego urządzenia do śmietnika razem z innymi odpadami! Aby uniknąć szkodliwego wpływu na środowisko naturalne i zdrowie ludzi, zużyte urządzenie należy składować w miejscach do tego przeznaczonych. Elektrośmieci pochodzące z gospodarstwa domowego można oddać bezpłatnie i w dowolnej ilości do utworzonego w tym celu punktu zbierania, a także do sklepu przy okazji dokonywania zakupu nowego sprzętu.

Do not dispose of this device with other waste! In order to avoid harmful effects on the environment and human health, the used device should be stored in designated areas. For this purpose, you can dispose of household waste free of charge and in any quantity **Contract** to a collection point set up, as well as to the shop when you buy new equipment.

Entsorgen Sie dieses Gerät nicht mit anderem Abfall! Um schädliche Auswirkungen auf die Umwelt und die menschliche Gesundheit zu reichen gelagert werden. Haushalts-Elektrogeräte können kostenlos **L N**

**17**

 $\overline{\bigcirc_{52-11-51}}$ 

**LEW-02** CONFIG **Wi-Fi** STATUS /PULSE

**RESETTING THE METER READINGS** Open the configuration website at 192.168.4.1 Type "RESET" in the "Reset" box.

4. TECHNISCHE DATEN

**LEW-02**

Frequenz: 50/60 Hz Spannungstoleranz:  $\Big| 20 \% \div 10 \%$ Übertragung: Wi-Fi 2.4 GHz Übertragungsart: ERP < 20 mW Messgenauigkeit: Klasse 2 (±2 %) Messparameter: Halbindirekte Messung 100A Optische Signalisierung der Stromversorgung Optische Signalisierung Umweltbeständigkeit: IP20 der Leitungen:

CHECK ALSO OUR OTHER PRODUCT

supla MEW-01 LITE

## **ES**

# **Monitor de consumo energético Wi-Fi 1-fase 100A**

supla LEW-02

1. ANTES DE EMPEZAR

**QUÉ NECESITAS PARA EMPEZAR**  $e$  acceso al cuadro de distribució • destornillador / alicates • cable de diámetro máximo 2,5 mm para conectar la fuente eléctrica · se recomienda poseer una licenci de electricista 1kV

2. ADVERTENCIA

El equipo se debe conectar a la alimentación

de acuerdo con las normas pertinentes en vigor. El modo de conexión se ha definido en el presente manual. **Las actividades relacionadas con la instalación, la conexión y el ajuste deberán ser realizadas por electricistas cualificados que hayan leído el manual de instrucciones y conozcan las funcionalidades del equipo. Antes de comenzar el proceso de instalación, es importante asegurarse de que los cables de conexión estén libres de tensión!** El equipo LEW-02 está concebido para a instalación en interiores. A la hora de realizar la instalación preste atención a que el equipo no esté expuesto al contacto directo con el agua o a condiciones de elevada humedad. En caso de instalación en exteriores, el equipo se debe colocar en una caja hermética adicional protegida contra la penetración de agua, sobre todo por el lado de los bornes de conexión. El desmontaje de la carcasa se traduce en la pérdida de la garantía y puede dar lugar al peligro de choque eléctrico. El modo de transporte, almacenamiento y uso del equipo afectan su funcionamiento correcto. No se recomienda la instalación del equipo en los siguientes casos: falta de componentes, deterioro o deformación del equipo. En caso de funcionamiento defectuoso se debe contactar

al fabricante.

3. INFORMACIÓN

der entre -10 y +55°C.

El dispositivo LEW-02 está concebido para la instalación en interiores. En caso de instalación en exteriores, el dispositivo se debe colocar en una caja hermética adipor el lado de los bornes de conexión.

cional protegida contra la penetración de agua, sobre todo

―

Por la presente ZAMEL Sp. z o.o. hace constar que el tipo de equipo de radio LEW-02 cumple los requisitos de la directiva 2014/53/UE. El texto completo de la declaración de conformidad UE se puede consultar en la siguiente página web: www.zamel.com

**YA TIENES UNA CUENTA** Introduce la dirección de correo electrónico utilizada

Introduce los siguientes datos en la página: • la dirección de correo electrónico,

**CREAR CUENTA** • la contraseña,

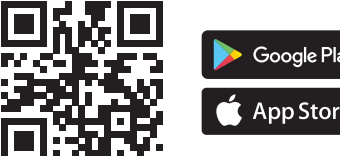

## **PASO 2 date de alta / abre sesión**

5.3. ESQUEMA DE CONEXIÓN Conecta LEW-02 a la instalación siguiendo el esquema

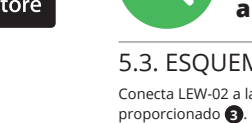

### **PASO 3 conecta el equipo a la corriente eléctrica**

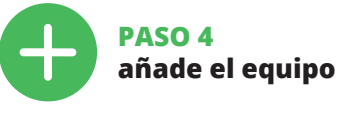

5.4. AGREGACIÓN AUTOMÁTICA DEL EQUIPO

**INICIAR LA APLICACIÓN**  Inicia la aplicación, luego selecciona "Añadir equipo del menú **4** .

#### **CONEXIÓN DEL EQUIPO** Conecta el equipo a la alimentación de acuerdo con el es-

quema proporcionado. Comprueba que el diodo del equipo se comporte igual que en la animación. Si no es el caso, entra en el modo de configuración del equipo pulsand el botón CONFIG. Luego pulsa el botón INICIO **7** .

**REGISTRO DE EQUIPOS DESHABILITADO 8**

### Si aparece un mensaje acerca del registro de equipos des-habilitado, abre la página https://cloud. supla.org/, inicia la sesión, elige la pestaña "Mi SUPLA" y habilita la agregación de equipos **9** , luego repite el proceso.

**AGREGACIÓN CORRECTA DEL EQUIPO** La agregación del equipo debe finalizar sin problemas. Lo confirma el mensaje final: "El proceso de agregación del equipo ha finalizado correctamente" **10**. Tras pulsar el botón OK, la aplicación debe visualizar correctamente el equipo agregado en el listado. LEW-02 indicará la conexión al servidor mediante una luz continua del diodo LED situado en la parte frontal del equipo.

¡IMPORTANTE! Si el equipo conectado no se ve en la aplicación directamente después de terminar la configuración, se debe comprobar el estado del diodo LED. Durante la primera agregación de algunos equipos, el diodo puede parpadear muy rápidamente y de manera irregular: esto significa que el controlador está actualizando su firmware. Momentos después de terminar esa tarea, el diodo LED debe emitir una luz continua indicando la conexión con el servidor.

**AGREGACIÓN MANUAL DEL EQUIPO**

El procedimiento de agregación manual se debe emplear si por algún motivo la agregación automática en la aplica-

ción no ha terminado correctamente. **EQUIPO EN MODO DE CONFIGURACIÓN** Para esto tenemos que entrar en modo de configuració pulsando el botón CONFIG en el equipo hasta que el diodo

A continuación, busca el equipo en el listado de las redes Wi-Fi disponibles y conectarse a esa red. El nombre de red debe empezar con ZAMEL-LEW-02 seguido del número de

serie **12**.

Ahora abre el navegador e introduce la siguiente dirección en la barra de navegación: 192.168.4.1, luego confirma. Se abrirá la página de configuración. Aquí puedes modificar

fácilmente los ajustes de la red **13**.

el diodo ESTADO emitirá una luz continua.

**PASO 5**

**empieza el seguimiento del consumo energético**

**MEDIDAS DE LECTURA 15 16**

Al abrir la ventana de medición se puede revisar

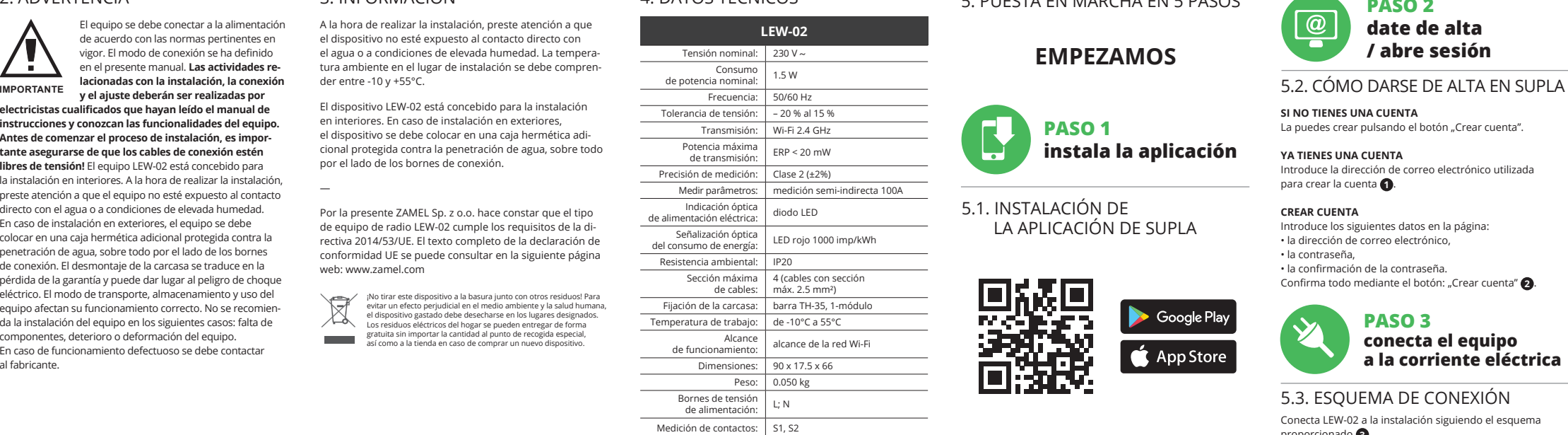

el historial en gráficos. **CAMBIO DE TARIFA Y MONEDA**

Abre la sesión en tu cuenta **https://cloud.supla.org/** Busca el equipo LEW-02 en la pestaña "Mi SUPLA" y entra en los ajustes del equipo, ahora puedes cambiar el valor

del precio por kWh y la moneda aplicable. 6. RESTABLECIMIENTO

DE LOS AJUSTES PREDEFINIDOS **RESTABLECIMIENTO DE LOS AJUSTES PREDEFINIDOS** 

**SIN RESETEAR EL CONTADOR 17 1. Pulsa y mantén pulsado el botón CONFIG** El diodo STATUS empezará a parpadear rápido.

**2. Suelta el botón CONFIG** El diodo ESTADO seguirá parpade **3. Vuelve a pulsar y mantén pulsado el botón** El diodo LED emitirá un solo parpadeo. **4. Suelta el botón CONFIG**

El equipo se va a resetear y se volverá a iniciar: el diodo STATUS va a parpadear rápidamente.

**PUESTA A CERO DEL CONTADOR**

El contador se puede resetear en la página de configura-

Información adicional y material de video que puede encontrar escaneando el código QR **18** o usando el siguiente enlace:

tes de la legislación relativa al saneamiento por vicios con respecto a lo

**https://supla.zamel.com/en/product/lew-02/**

8. GARANTÍA

objetos vendidos.

5.5. FUNCIONES DE APLICACIÓN

5. PUESTA EN MARCHA EN 5 PASOS

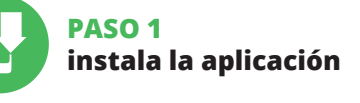

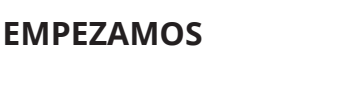

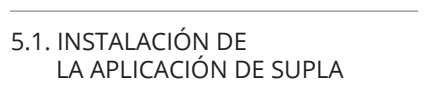

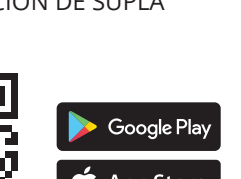

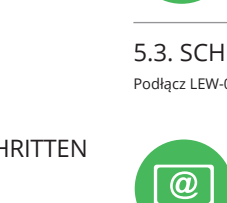

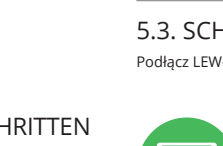

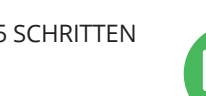

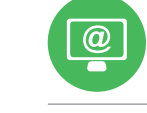

¡No tirar este dispositivo a la basura junto con otros residuos! Para

## 4. DATOS TÉCNICOS

# **IT**

# **PT**

## **FR**

# **Misuratore di energia Wi-Fi 1-fase 100A**

supla LEW-02

# 1. PRIMA DI INIZIARE

**MISURATORE DI ENERGIA TRIFASE:** • misurazione di corrente, tensione, potenza su 1 fasi, • facile configurazione, • trasmissione e accesso ai dati di misurazione nel cloud.

**LA CONFEZIONE COMPRENDE** • dispositivo LEW-02 • trasformatore di corrente SC-16 • istruzioni d'uso

**DI CHE COSA HAI BISOGNO PER INIZIARE** • accesso al quadro elettrico cacciavite/tronchesin • sezione dei cavi per il collegamento elettrico max 2.5 mm²

• abilitazioni raccomandate 1k

# 2. AVVERTENZA

Il dispositivo deve essere collegato al sistema di alimentazione conformemente alle norme vigenti. La modalità di collegamento è stata indicata nelle presenti istruzioni. **Le operazioni di montaggio, collegamento e regolazione devono essere eseguite da elettricisti qualificati che hanno preso visione delle istruzioni d'uso e delle funzioni del dispositivo. Prima di iniziare il montaggio, occorre assicurarsi che sui cavi di allacciamento non ci sia corrente!** Il dispositivo LEW-02 è destinato al montaggio in stanze interne. Durante l'installazione, prestare attenzione che il dispositivo non è esposto all'acqua o in ambiente con elevata umidità. Quando si installa in ambienti esterni il dispositivo deve essere montato in un involucro ermetico e protetto contro infiltrazione d'acqua, soprattutto dal lato dei morsetti di collegamento. L'apertura della cassa comporta la decadenza della garanzia e il rischio di scosse elettriche. La modalità di trasporto, stoccaggio e d'uso influisce sul corretto funzionamento del dispositivo. Si sconsiglia di montare il dispositivo se mancano elementi strutturali, se il dispositivo è danneggiato o presenta deformazioni.

> 5.3. SCHEMA DI COLLEGAMENTO Collega LEW-02 all'impianto seguendo lo schema

**PASSWORD DELLA RETE** Seleziona la rete con cui il dispositivo si connetterà alla rete internet. Di seguito inserisci la sua password e clicca su "Avanti" **6**.

Collega il dispositivo alla corrente conformemente allo schema. Controlla che la spia del dispositivo si comporti nello stesso modo che si vede nel filmato. Altrimenti, metti il dispositivo in modalità di configurazione, tenendo premuto il tasto CONFIG presente sul dispositivo. Di seguito clicca su START  $\bigcirc$ .

In caso di malfunzionamento, occorre contattare il produttore.

3. INFORMAZIONI

Durante il montaggio, occorre far attenzione a non esporre il dispositivo all'azione diretta dell'acqua ed evitare di metterlo in un ambiente con un elevato tasso di umidità La temperatura ambiente deve essere da -10 a +55°C. Il dispositivo LEW-02 è progettato per installazione da interno. Per installazione esterne il dispositivo deve essere alloggiato in scatola stagna supplementare e deve essere protetta contro la penetrazione dell'acqua, soprattutto dal

lato dei morsetti di allacciamento.

―

- 70 **Contract** 

ZAMEL Sp. z o.o. dichiara che il tipo di dispositivo radio LEW-02 è conforme con la direttiva 2014/53/UE. Il testo completo della dichiarazione di conformità UE

è disponibile sul sito: www.zamel.com

SUPLA

La procedura dell'associazione manuale deve essere usata quando, a causa di qualsiasi problema, l'associazione automatica disponibile nell'applicazione non è andata a buon fine.

**SE NON SEI ANCORA REGISTRATO** farlo cliccando sul tasto "Crea un accoun **SE SEI GIÀ REGISTRATO** Inserisci l'indirizzo email usato durante la registrazione **1** .

**CREA UN ACCOUNT** nserisci i seguenti dati • indirizzo email;

• password;

• ripeti la password. Conferma con il tasto: "Crea un account" **2** .

## **PASSO 2 crea un account / entra**

pri il browser e inserisci l'indirizzo: 192.168.4.1 e clicca INVIO. Apparirà la pagina di configurazione. Qui è possibile modificare le impostazioni della rete **13**.

**PASSO 3 collegamento elettrico**

**PASSO 4 aggiungi il dispositivo**

> Al termine delle modifiche, clicca su "SAVE" in basso nello schermo. Apparirà il messaggio "Data saved!" <sup>1</sup>2. Per con fermare i dati inseriti, clicca brevemente sul tasto CONFIG presente sul dispositivo. Se il dispositivo si connetterà correttamente al server, la spia STATO si illuminerà con la luce fissa.

5.4. ASSOCIAZIONE AUTOMATICA DEL DISPOSITIVO **LANCIARE L'APPLICAZIONE** 

Attiva l'applicazione e seleziona "Associa un dispositivo"

dal menu **4 ATTIVAZIONE DELLA FINESTRA DI ASSOCIAZIONE** Si attiverà la finestra di associazione del dispositivo. Per continuare clicca su "Avanti" **6** 

> **1. Clicca e trattieni il tasto CONFIG** a spia STATUS inizierà a lampeggiare velo

La spia STATO continuerà a lampeggia **3. Premi nuovamente e trattieni il tasto** La spia STATUS lampeggerà una sola volta.

# **ASSOCIAZIONE DEL DISPOSITIVO**

**REGISTRAZIONE DEI DISPOSITIVI DISATTIVATA 8** Se appare l'avviso sulla disattivazione della

registrazione dei dispositivi, occorre accedere al sito **https://cloud. supla.org/**, eseguire il login, selezionare estra "Mio SUPLA" e attivare l'associazione dei disposi tivi **9** , di seguito ripetere la procedura.

**IL DISPOSITIVO È STATO AGGIUNTO CON SUCCESSO** L'associazione del dispositivo dovrebbe terminare senza alcun problema. Riceverai il messaggio: "La configurazione del dispositivo è terminata con successo" **10**. Cliccando su OK, l'applicazione visualizzerà l'elenco con il dispositivo aggiunto. LEW-02 segnalerà la connessione al server con la luce fissa della spia LED presente sulla parte frontale de dispositivo.

ATTENZIONE!

O dispositivo deve ser conectado à alimer tação de acordo com os padrões aplicáveis. O método de conexão é especificado neste manual. **As atividades relacionadas a: instalação, conexão e ajuste devem ser** 

Se al termine della configurazione il dispositivo connesso non appare nell'applicazione, occorre controllare lo stato della spia LED. Durante la prima associazione di alcuni dispositivi, la spia può lampeggiare velocemente e in mod irregolare - ciò indica che il driver è nella fase di aggiornamento del suo software. Subito dopo la spia LED dovrebbe avere la luce fissa, indicando la connessione al server.

**ASSOCIAZIONE MANUALE DEL DISPOSITIVO**

**DISPOSITIVO IN MODALITÀ DI CONFIGURAZIONE** In questo caso occorre mettere il dispositivo in modalità di configurazione cliccando su CONFIG presente sul dis tivo fino a quando la spia STATUS inizia a lampeggiare **11**.

**CONFIGURAZIONE DEL DISPOSITIVO** Di seguito occorre trovare il dispositivo sull'elenco delle reti Wi-Fi disponibili e connetterlo. Il nome della rete deve iniziare con ZAMEL-LEW-02 seguito dal numero seriale **12**.

ZAMEL Sp. z o.o. declara que o tipo de equipament de rádio LEW-02 está em conformidade com a Diretiva 2014/53/UE. O texto integral da declaração UE de conformidade está disponível no seguinte endereço da Internet: www.zamel.com

**SE NÃO TEM A CONTA** Pode criá-los clicando no botão "Criar uma conta'

> Inicie a aplicação e selecione no menu "Adiciona dispositivo"  $\bigcirc$ . **INICIAR O ASSISTENTE**

O Assistente de adicionar dispositivos será exibid Para continuar, pressione o botão "Seguinte" **6 SENHA DE REDE**

**PASSO 5 energia misurata**

**LETTURA DELLA MISURAZIONE 15 16** assando alla schermata delle visualizzare lo storico sui grafici.

**MODIFICA DEL PREZZO E DELLA VALUTA** ua il login al tuo account **https://cloud.supla.org** Trova il dispositivo LEW-02 nella finestra "Mio SUPLA" i seguito entra nelle impostazioni del dispositivo, ora pu modificare il prezzo per kWh e la valuta.

6. RIPRISTINO DEL DISPOSITIVO **RIPRISTINO DELLE IMPOSTAZIONI DI FABBRICA SENZA RESETTARE LO STATO DEL CONTATORE 17**

**2. Rilascia il tasto CONFIG**

**DISPOSITIVO NO MODO DE CONFIGURAÇÃO** Para fazer isso, insira o dispositivo no modo de configuração mantendo pressionado o botão CONFIG no dispositivo até que o STATUS LED comece a piscar **11**.

**4. Rilascia il tasto CONFIG**

Il dispositivo sarà resettato e si riaccenderà – la spia STATUS lampeggerà velocemente.

### **RESETTARE LO STATO DEL CONTATORE**

È possibile farlo dalla pagina di configurazione 192.168.4.1 scrivendo nel campo di testo con la scritta RESET, la parola

## 7. MAGGIORI INFORMAZIONI

Ulteriori informazioni e materiale video È possibile trovare tramite la scansione del codice QR **18** o utilizzando

il seguente collegamento:

## **https://supla.zamel.com/en/product/lew-02/**

1. ZAMEL Sp. z o.o. concede 24 mesi di granzia sui prodotti in vendita.<br>2. La garanzia ZAMEL Sp. z o.o. non copre: a) danneggiamenti meccanici<br>sorti durante il trasporto, carico/scarico o altre circostanze; b) danneggiamen

8. GARANZIA

"RESET". 5.5. FUNZIONI APPLICAZIONE

**MONITEUR D'ÉNERGIE TRIPHASÉ :** mesure du courant, de la tension et de la puissance sur le 1 phase • facile à configurer, transmission et accès aux donnée

### **CONTENU DE LA BOÎTE** • dispositif LEW-02 • transformateur de courant SC-16 • mode d'emplo

## **Monitor de energia Wi-Fi 1-fase 100A** supla LEW-02

1. ANTES DE COMEÇAR **MONITOR DE ENERGIA TRIFÁSICO:**

• medição de corrente, tensão, potência em 1 fase, • configuração simples, • transmissão e acesso a dados de medição na nuvem.

**CONTEÚDO DA EMBALAGEM** • dispositivo LEW-02 • transformador corrente SC-16 • manual de serviço

### **O QUE É NECESSÁRIO PARA COMEÇAR** • acesso ao quadro de distribuição • chave de fenda / alicate

• fio com um diâmetro máximo de 2,5 mm² para conectar a fonte de alimentação • recomenda-se um certificado de qualificação para tensões de até 1 kV

2. AVISO

**que tenham lido as instruções de opera-**

Le dispositif doit être connecté au résea conformément aux normes en vigueur. Le présent mode d'emploi indique comment procéder au raccordement.<br>Les activités liées à : l'installation

protégé contre les infiltrations d'eau, en particulier au nivea des bornes de connexion. Le démontage du boîtier entraine ―

Par la présente, la société à responsabilité limitée, ZAME la déclaration de conformité UE est disponible à l'adresse Internet : www.zamel.com

**SI VOUS N'AVEZ PAS DE COMPTE** Vous pouvez le créer en cliquant sur le boutor

"Créer un compte' **VOUS AVEZ UN COMPTE** Entrez l'adresse email que vous avez utilisée pour créer votre compte **1**.

• confirmation du mot de passe. Confirmez le tout en cliquant sur : "Créer un compte"

**ção e as funções do dispositivo. Antes de iniciar a instalação, certifique-se de que não há tensão nos cabos de conexão!** O dispositivo LEW-02 é projectado para instalação interna. Durante a instalação, certifique-se de que o dispositivo não esteja exposto directamente à água e trabalhe num ambiente com alta umidade. Durante a instalação ao ar livre, o dispositivo deve ser colocado numa carcaça hermética adicional e protegido contra a penetração de água, especialmente do lado dos terminais de conexão. A desmontagem da caixa anula a garantia e cria um risco de choque elétrico. A operação correta é influenciada pela maneira de transportar, armazenar e usar o dispositivo. Nã é aconselhável instalar o dispositivo nos seguintes casos: componentes ausentes, danos ao dispositivo ou deformação. Em caso de mau funcionamento, entre em contato com

> **LANCER L'ASSISTANT** lassistant d'ajout de périphériques s'affiche Pour continuer, cliquez sur "Continuer" **6**.

**MOT DE PASSE DU RÉSEAU** Sélectionnez le réseau par le biais duquel le périphérique se connectera à Internet. Ensuite, entrez le mot de passe du réseau et cliquez sur "Continuer" **6**.

Connectez l'alimentation à l'appareil conformément au schéma. Vérifiez si le voyant de l'appareil se comporte comme dans l'animation. Si ce n'est pas le cas, faites passer le périphérique en mode configuration en maintenant enfoncé le bouton CONFIG du dispositif. Appuyez ensuite sur le bouton START **2**.

o fabricante.

# 3. INFORMAÇÃO

Durante a instalação, certifique-se de que o dispositivo não esteja exposto diretamente à água e trabalhe num ambiente com alta umidade. A temperatura no local de instalação deve estar na faixa de -10 a +55°C.

O dispositivo LEW-02 é projetado para instalação interna. Durante a instalação ao ar livre, o dispositivo deve ser colocado numa carcaça hermética adicional e protegid contra a penetração de água, especialmente do lado dos terminais de conexão.

> L'ajout du dispositif devrait être mené à terme sans aucu problème. Le message final suivant vous en infor "La configuration de l'appareil est terminée" **10**. Après avoir appuyé sur le bouton OK, l'application devrait afficher l'appareil correctement ajouté à la liste: Le LEW-02 signalera l'établissement d'une connexion avec le serveur par une diode LED située à l'avant de l'appareil, qui restera allumée en continu.

―

**AJOUT MANUEL D'UN DISPOSITIF** On a recours à la procédure d'ajout manuel lorsque, pour raison ou une autre, l'ajout automatique accessible

à partir de l'application s'est soldé par un échec **DISPOSITIF EN MODE CONFIGURATION** Pour ce faire, faites passer le périphérique en mode config

**TEM A CONTA**

a conta  $\bullet$ .

ration en maintenant enfoncé le bouton CONFIG du disposit jusqu'à ce que le voyant STATUS se mette à clignoter **11**.

Digite o endereço de e-mail que foi usado para criar **CRIE UMA CONTA** Na página, insira os seguintes dados:

• e-mail, • senha,

• confirmação da senha. Confirme todo com o botão: "Crie uma conta" **2** .

**PASSO 2 criar uma conta / iniciar sessão**

> ancez maintenant le navigateur Web, et entrez l'adress 192.168.4.1 dans la barre, puis confirmez. La page de confiuration s'affichera. Ici, vous pouvez facilement les paramètres du réseau **13**.

5.3. ESQUEMA DE CONEXÃO Ligue o LEW-02 para instalação de acordo com esquema **3** .

**PASSO 3 conectar-se à eletricidade**

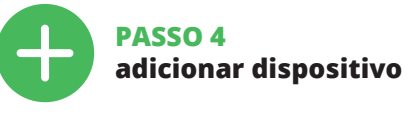

5.4. ADICIONAR DISPOSITIVOS AUTOMÁTICOS **INICIAR A APLICAÇÃO** 

#### Selecione a rede através da qual o dispositivo vai ser cottado à Internet. Em seguida, digite a senha e pression "Seguinte" **6** .

#### L'appareil sera réinitialisé et redémarrera le voyant STATUS clignotera rapider

Possible à partir de la page de configuration 192.168.4.1, après avoir saisi dans le champ intitulé Reset les mot

**CONEXÃO DO DISPOSITIVO** onecte a fonte de alimentação ao dispositivo de acordo com o diagrama. Verifique se o LED no dispositivo se omporta da mesma forma que na animação. Caso contrário, insira o dispositivo no modo de configuração, ndo pressionado o botão CONFIG no dispo Em seguida, pressione o botão START **7** .

> Vous pouvez trouver des informations supplément et matériel vidéo en scannant le code QR **18** ou en utilisant

**REGISTO DE DISPOSITIVOS DESLIGADOS 8** Se a mensagem sobre a desativação do regi dispositivo for exibida, acesse a **https://cloud. supla.org/** para iniciar sessão, selecionar a secção "Minha SUPLA" e ativar a adição de dispositivos **9** , logo repetir

o processo.

**A ADIÇÃO DO DISPOSITIVO FOI EFETUADA COM SUCESSO** Adicionar o dispositivo deve terminar sem problemas. A comunicação final informará sobre este fato: "Configuração do dispositivo concluída com sucesso" **10**. Depois de pressionar o botão OK, a aplicação deve exibir o dispositiv corretamente adicionado na lista. O LEW-02 sinalizará o estabelecimento de uma conexão com o servidor permanente, iluminando o diodo LED localizado na frente do dispositivo.

#### NOTA! Se o dispositivo conectado à aplicação não estiver visível mediatamente após concluir a configuração, verifique o status do LED. Durante a primeira adição de alguns dispositivos, o diodo pode piscar irregularmente muito rapidamente - isso significa que o controlador está a atualizr o seu software. Logo depois, o LED deve estar aceso

uesto dispositivo insieme agli altri rifiuti! Per evit l'impatto negativo sull'ambiente naturale e sulla salute della gente, il dispositivo usurato deve essere stoccato negli appositi centri di raccolta. Gli elettrorifiuti domestici possono essere consegnati gratuita-mente e in quantità illimitate negli appositi punti di raccolta, nonché in negozio in occasione dell'acquisto di un nuovo apparecchio.

continuamente, o que significa conexão com o servidor.

**ADIÇÃO MANUAL DO DISPOSITIVO** O procedimento de adição manual deve ser usado quando, por algum motivo, a adição automática disponível na aplicação não for bem-sucedida.

 $\boxtimes$ dédié, tout comme à un magasin lors de l'achat de nouveaux

**CONFIGURAÇÃO DO DISPOSITIVO** Em seguida, pesquise o dispositivo na lista de redes Wi-Fi disponíveis e conecte-se a ele. O nome da rede deve começar

com ZAMEL-LEW-02 e depois o número de série **12**.

Agora, inicie o navegador da web e digite o endereço na barra: 192.168.4.1 e confirme. A página de configuração será exibida. Aqui é possível alterar facilmente as configurações de rede **13**.

Depois de fazer alterações, pressione "SAVE" na parte inferior do ecrã. A mensagem "Dados salvos!" **14** deve aparecer. Para confirmar os dados inseridos, pressione rapidamente o botão CONFIG no dispositivo. Se o dispositivo se conectar corretamente ao servidor, o LED STATUS vai ficar permanentemente aceso.

**PASSO 5**

**monitorar energia**

**LEITURA DA MEDIÇÃO 15 16**

Depois de passar para a janela de medição é possível visualizar o histórico nos gráficos.

**MUDANÇA DA TARIFA E MOEDAS**

Inicie sessão na sua conta **https://cloud.supla.org/**. Na guia "Minha SUPLA", localize o dispositivo LEW-02 e, em seguida, insira as configurações do dispositivo agora é possível alterar o preço por kWh e moeda. 6. REINÍCIO DO DISPOSITIVO **REINÍCIO DAS CONFIGURAÇÕES DE FÁBRICA SEM REINICIAR O CONTADOR 17 1. Premir e manter o botão CONFIG** O diodo STATUS vai piscar rapidamente. **2. Liberar o botão de CONFIG** O diodo STATUS continuará piscand **3. Premir de novo e manter o botão** O diodo STATUS vai pisca uma vez.

**4. Liberar o botão de CONFIG**

O dispositivo vai ser restabelecido e reiniciado – o LED STATUS vai piscar rapidamente.

**RESTABELECER O CONTADOR**

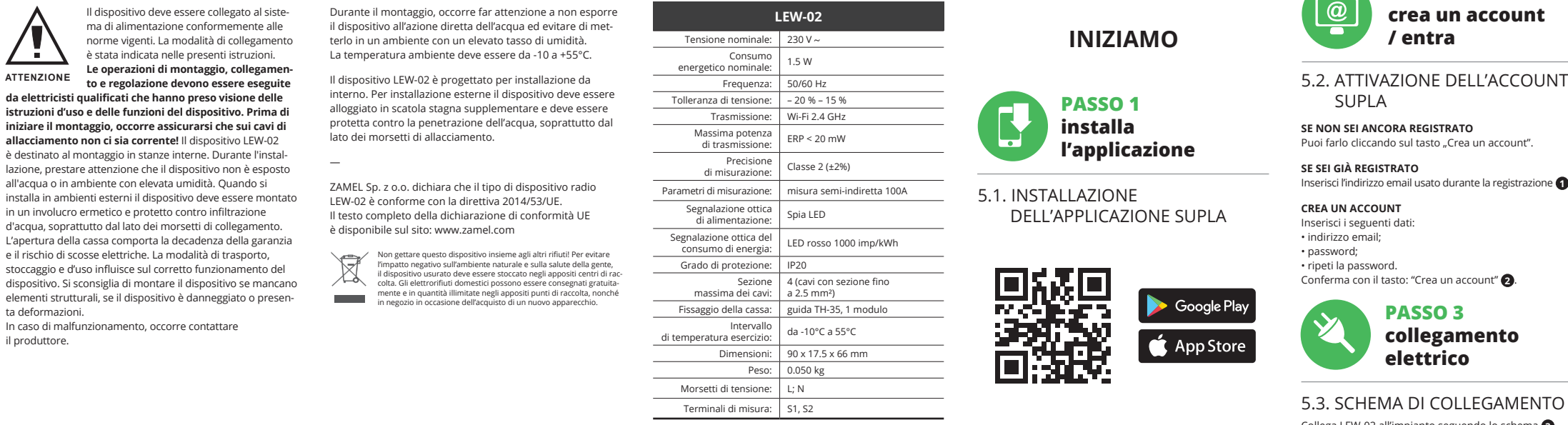

Possível a partir da página de configuração 192.168.4.1 depois de inserir a palavra "RESET" no campo de texto Reset.

## 7. MAIS INFORMAÇÂO

Informação adicional e videos demonstrativos Pode encontrar ao ler o QR code **18** ou usando o seguinte link: **https://supla.zamel.com/en/product/lew-02/**

8. GARANTIA<br>
1. A garantia da ZAMEL Sp. z o.o. para os produtos vendidos é de<br>
24 meses. 2. A garantia da ZAMEL Sp. z o.o. não inclui: a) danos<br>
24 meses. 2. A garantia da ZAMEL Sp. z o.o. não inclui: a) danos<br>
circumstanc

Выберите сеть, через которую устройство подключится к сети Интернет. Затем введите пароль для этой сети и нажмите "Далее" **6.** 

5.5. FUNÇÕES DA APP

# **Moniteur d'énergie Wi-Fi 1-phase 100A**

supla LEW-02 1. AVANT DE COMMENCER

> в списке. LEW-02 сигнализирует соединени с сервером постоянным свечением светодиода, расположенного на передней части устройства.

de mesure dans le cloud.

**DE QUOI AVEZ-VOUS BESOIN POUR COMMENCER ?** • accès au tableau principal • tournevis/pinces • fil d'un diamètre maximal de 2,5 mm²

pour raccorder l'alimentation • qualification de classe SEP 1 kV recommandée

> приложения автоматическое добавление завершило неудачей. **УСТРОЙСТВО В РЕЖИМЕ НАСТРОЙКИ**

2. AVERTISSEMENT

**être effectuées par des électriciens qualifiés ayant lu le mode d'emploi et ayant pris connaissance des fonc**ions de l'appareil. Avant de commencer l'installatio **assurez-vous que les câbles de raccordement ne sont pas sous tension!** Le dispositif LEW-02 est conçu pour êtr installé à l'intérieur des bâtiments. Lors de l'installation, ssurez-vous que le dispositif ne sera pas exposé à ur contact direct avec l'eau et ne sera pas utilisé dans un enviement très humide. En cas d'installation à l'extérieur le dispositif devra être placé dans un boîtier hermétique et

inulation de la garantie et créé un risque d'électro tion. Le bon fonctionnement du dispositif dépend de son mode de transport, de son stockage et de son utilisation. Il est déconseillé d'installer l'appareil dans les cas suivants ants manquants, endommagement ou déformatio

> Дополнительную информацию и видео можно найт отсканировав QR-код **18** или введя следующую ссылку

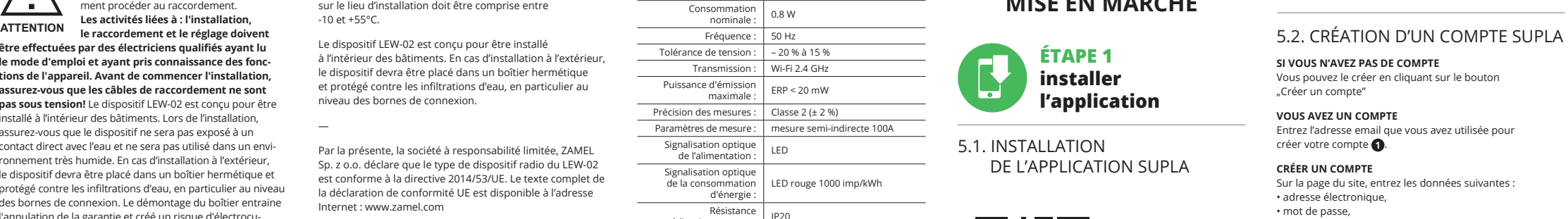

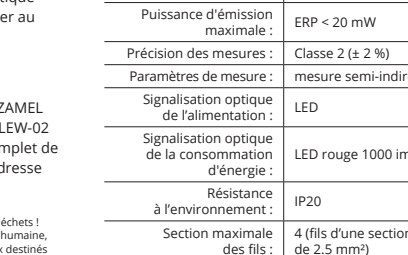

du dispositif.

En cas de dysfonctionnement, veuillez contacter le fabricant.

# 3. INFORMATIONS

Lors de l'installation, assurez-vous que le dispositif ne sera pas exposé à un contact direct avec l'eau et ne sera pas utilisé dans un environnement très humide. La températur sur le lieu d'installation doit être comprise entre  $-10$  et  $+55^{\circ}$ C

> 1. ZAMEL Sp. z о.о. предоставляет 24-месячную гарантию<br>на продаваемые товары. 2. Гарантия ZAMEL Sp. z о.о. не<br>распространяется на: а) механические повреждения в результате<br>транспортировки, погрузки/разгрузки или других об или эксплуатации изделий ZAMEL Sp. z o.o., c) повреждения в результате каких-либо переделок, выполненных клиентами или третьими лицами, относящиеся к изделиям, являющимся предметом<br>продажи - или - оборудования, - необходимого - для - надлежащего<br>функционирования - изделий, - являющихся - предметом - продажи,<br>других событий, за которые ZAM в пункте продажи или в компанию ZAMEL Sp. z о.o. в письменном виде<br>после их обнаружения. 4. ZAMEL Sp. z .o.o. обязуется рассматривать<br>рекламации в соответствии с действующими положениями<br>польского законодательства. 5. Спо не исключает, не ограничивает и не приостанавливает прав ПОКУПАТЕЛЯ, вытекающих из положений о законной гарантии за недостатки проданной вещи.

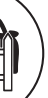

Le dispositif LEW-02 est conçu pour être installé à l'intérieur des bâtiments. En cas d'installation à l'extérieur le dispositif devra être placé dans un boîtier hermétique et protégé contre les infiltrations d'eau, en particulier au niveau des bornes de connexion.

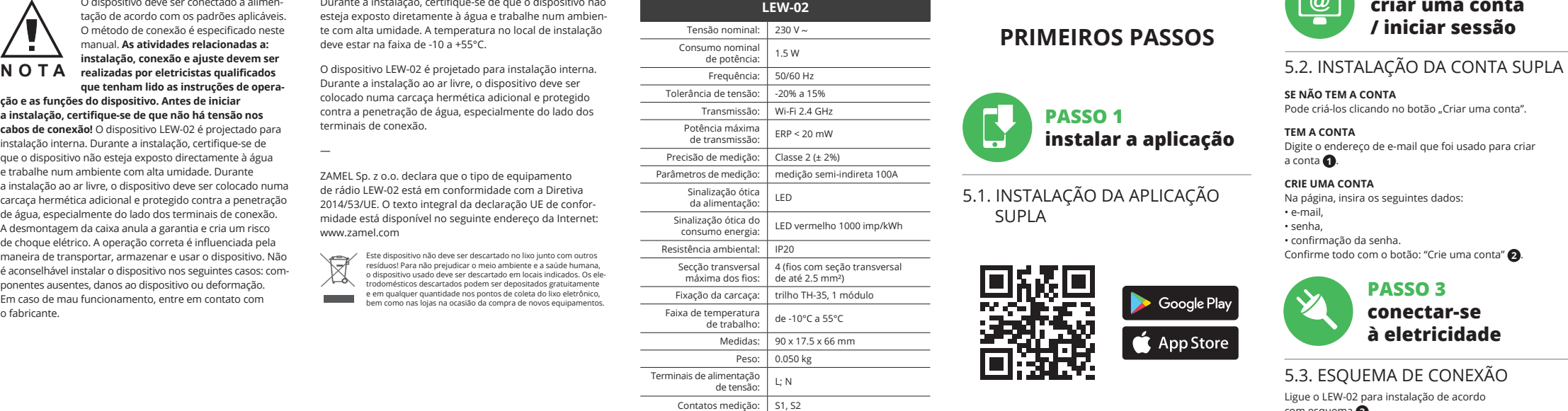

Не выбрасывайте данное устройство в мусор вместе с другими<br>отходами! Чтобы избежать негативного воздействия на окру-<br>жающую среду и здоровье людей, использованные устройства<br>следует хранить в специально предназначенных дл местах. Электронный мусор, каким является бытовая техника,<br>можно сдать бесплатно и в любом количестве в предназначен-**Contract** ных для этого пунктах сбора, а также в магазине при покупке нового оборудования.

Sp. z o.o. déclare que le type de dispositif radio du LEW-02 est conforme à la directive 2014/53/UE. Le texte complet de

**CRÉER UN COMPTE** Sur la page du site, entrez les données suivant<mark>e</mark> • adresse électronique, • mot de passe,

**ÉTAPE 2 créer un compte /se connecter**

5.3. SCHÉMA DE RACCORDEMENT Connectez le LEW-02 à l'installation suivant le schéma **3** .

**ÉTAPE 3 connecter**

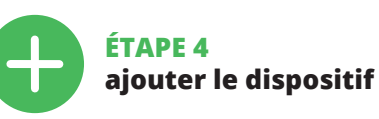

5.4. AJOUT AUTOMATIQUE DU DISPOSITIF

**LANCER L'APPLICATION** Lancez l'application, puis sélectionnez dans le menu "Ajouter un appareil" **4** .

**CONNEXION DU DISPOSITIF**

**L'ENREGISTREMENT DES APPAREILS EST ACTIVÉ 8** Si un message relatif à la désactivation de l'en appareils s'affiche, veuillez-vous rendre sur le site https://cloud. supla.org/, connectez-vous, sélectionn glet "Mon SUPLA" et activez l'ajout de périphériques **9** puis recommencez la procédure.

**LE DISPOSITIF A ÉTÉ AJOUTÉ**

ATTENTION! Si le périphérique n'est pas visible dans l'applicatio immédiatement après la configuration, vérifiez l'état du oyant LED. La première fois que certains dispositifs on été ajoutés, la diode peut clignoter très rapidement de manière irrégulière: cela signifie que le contrôleur met à jour son logiciel. Quelques instants après, le voyant LED devrait ner en continu, ce qui équivaut à une con<mark>r</mark> serveur.

**CONFIGURATION DU DISPOSITIF** Trouvez ensuite le périphérique dans la liste des réseaux Wi-Fi disponibles affichés et connectez-vous à celui-ci. Le nom du réseau doit commencer par ZAMEL-LEW-02 suivi du numéro de série **12**.

Après avoir effectué les modifications, appuyez sur .<br>ENREGISTRER" en bas de l'écran. Le message "Data saved!" **14** devrait s'afficher. Pour confirmer les données saisies, appuyez brièvement sur le bouton CONFIG de l'appareil. Si l'appareil se connecte correctement au serveur, le voyant STATUS restera allumé.

**ÉTAPE 5**

**surveillez votre énergie électrique**

**LECTURE DE MESURE 15 16**

Après passage à la fenêtre de mesures il est possible de visualiser l'historique sous forme de graphiques. **CHANGEMENT DE TARIF ET UNITÉ MONÉTAIRE** Connectez-vous à votre compte **https://cloud.supla.org/** Dans l'onglet "Mon SUPLA", localisez le périphérique LEW-02, puis entrez les paramètres du périphérique. Vous pouvez maintenant modifier le prix au kWh et l'unité

monétaire.

6. RÉINITIALISATION DE L'APPAREIL **RÉINITIALISATION AUX PARAMÈTRES D'USINE SANS** 

La diode STATUS se met à clignoter rapidement

**REMETTRE À ZÉRO LE COMPTEUR 17 1. Appuyez sur la touche CONFIG et maintenez-la enfoncée.**

**2. Relâchez le bouton CONFIG.** La diode STATUT continue à clignoter **3. Ré-appuyez sur le bouton et maintenez-le enfoncé.**

La diode ÉTAT clignotera une fois.

**4. Relâchez le bouton CONFIG.**

**REMISE À ZÉRO DU COMPTEUR**

"RESET".

### 7. PLUS D'INFORMATION

le lien suivant :

**https://supla.zamel.com/en/product/lew-02/**

1. Par la présente, la société à responsabilité limitée, ZAMEL Sp. z o.o.<br>accorde une garantie de 24-mois sur les produits vendus. 2. La garantie<br>ZAMEL Sp. z o.o. ne couvre pas : a) les dommages mécaniques résultant<br>du tra mages résultant d'un montage ou d'une utilisation des produits ZAMEL Sp. z oo; c) les dommages résultant de modifications apportées aux produits vendus ou aux dispositifs nécessaires au bon fonctionnement des produits vendus, apportées par l'ACHETEUR ou des<br>tiers ; d) les dommages résultant d'un cas de force majeure ou d'autres<br>événements fortuits pour lesquels ZAMEL Sp. z o.o. n'est pas responsable.<br>3.Touter sous forme écrite par l'ACHETEUR au point de vente ou auprès de ZAMEL Sp. z o.o. 4. Par la présente, la société à responsabilité limitée, ZAMEL Sp. s'engage à traiter les réclamations conformément aux dis de la loi polonaise en vigueur. 5. Le choix du mode de traitement des<br>réclamations, comme l'échange, la réparation ou le remboursement, ap-<br>partient à la société ZAMEL Sp. z o.o. 6. La présente garantie n'exclut, ne<br>limite

8. GARANTIE

mité du produit au contrat.

5.5. FONCTIONS D'APPLICATION

5. ARRANQUE EM 5 PASSOS

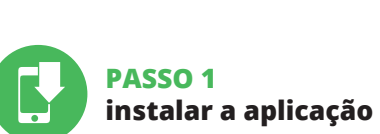

**PRIMEIROS PASSOS**

5.1. INSTALAÇÃO DA APLICAÇÃO SUPLA

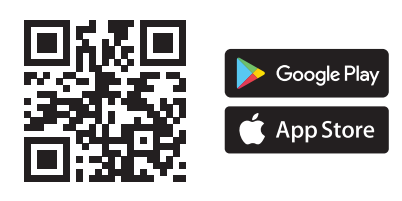

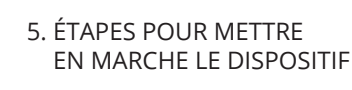

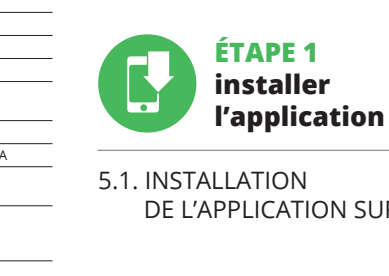

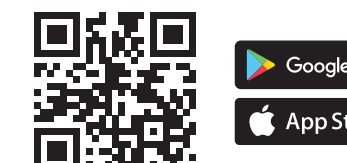

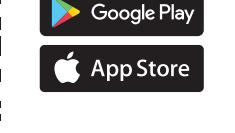

# **MISE EN MARCHE**

DE L'APPLICATION SUPLA

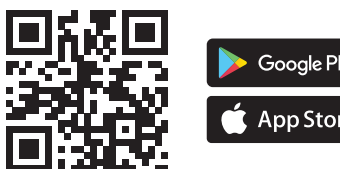

5. ATTIVAZIONE IN 5 PASSI

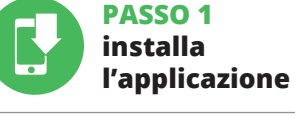

**INIZIAMO**

5.1. INSTALLAZIONE DELL'APPLICAZIONE SUPLA

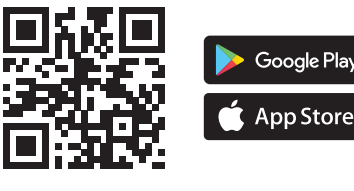

Este dispositivo não deve ser descartado no lixo junto com outros resíduos! Para não prejudicar o meio ambiente e a saúde humana, o dispositivo usado deve ser descartado em locais indicados. Os eletrodomésticos descartados podem ser depositados gratuitamente e em qualquer quantidade nos pontos de coleta do lixo eletrônico, **Contract Contract** bem como nas lojas na ocasião da compra de novos equipamentos.

Ne jetez pas cet appareil dans la poubelle avec d'autres déchets ! Pour éviter l'impact nocif sur l'environnement et la santé humaine, l'appareil usagé doit être mis à la décharge dans des lieux destinés à cette fin. Les déchets électriques provenant des ménages peuvent

être remis gratuitement et en toutes quantités à un point de collecte

équipements.

## 4. DATI TECNICI

## 4. ESPECIFICAÇÕES TÉCNICAS

## 4. CARACTÉRISTIQUES TECHNIQUES

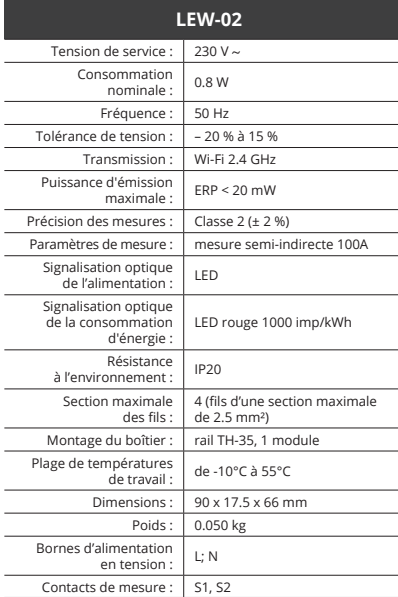

# **RUS**

## **Анализатор электроэнергии Wi-Fi 1-фазный 100A** supla LEW-02

1. ПРЕЖДЕ, ЧЕМ НАЧАТЬ

**ТРЕХФАЗНЫЙ АНАЛИЗАТОР ЭЛЕКТРОЭНЕРГИИ:** • измерение тока, напряжения, мощности для 1 фазy, • простая настройка, • передача данных и доступ к результатам измерений в облаке.

**СОДЕРЖИМОЕ УПАКОВКИ** • устройство LEW-02 • tрансформатор тока SC-16 • руководство по эксплуатации

**ЧТО НУЖНО, ЧТОБЫ НАЧАТЬ** • доступ к распределительной коробке • отвертка / плоскогубцы • кабель сечением до 2,5 мм<sup>2</sup> для подключения питания • рекомендуемая квалификация электрика 1 кВ

2. ПРЕДУПРЕЖДЕНИЕ

**квалифицированные электрики, ознакомленные с инструкцией по эксплуатации и функциями**  устройства. Перед началом монтажа убедитесь, чт**о на соединительных проводах отсутствует напряжение!** Устройство LEW-02 предназначен для установки внутри помещений. Во время установки обратите внимание на то, чтобы устройство не подвергался прямому воздействию воды, а также не работал в среде с повышенной влажностью. При установке на открытом воздухе устройство необходимо разместить в дополнительной герметичной оболочке и защитить от проникновения воды, особенно со стороны присоединительных клемм. Демонтаж корпуса приведет к потере гарантии, а также создаст опасность поражения электрическим током. Правильная работа устройства зависит от способа его транспортировки, складирования и эксплуатации. Устройство не рекомен дуется устанавливать в следующих случаях: отсутствие мплектующих деталей, повреждение устройства или его деформация. В случае неправильного функциони-

одключите устройство к сети пита<mark>ни</mark>я в соответствии с действующими стандартами. Способ подключения описан в данном руководстве. **Действия, свя**занные с установкой, подключение**!** и регулировкой, должны выполнят**і** 

рования, обратитесь к производителю.

## 3. ИНФОРМАЦИЯ

Во время установки обратите внимание на то, чтобы устройство не подвергался прямому воздействию водь а также не работал в среде с повышенной влажностью. Температура в месте установки должна находиться в диапазоне от -10 до +55°C.

Устройство LEW-02 предназначен для установки внутри помещений. При установке на открытом воздухе устройство необходимо разместить в дополнительной .<br>герметивной оболочке и защитить от прони воды, особенно со стороны присоединительных клемм.

― Настоящим ZAMEL Sp. z o.o. заявляет, что тип радиоустройства LEW-02 соответствует директиве 2014/53/ЕС. Полный текст декларации о соответствии ЕС доступен на сайте: www.zamel.com

ЗАПИСИ SUPLA **ЕСЛИ У ВАС НЕТ УЧЕТНОЙ ЗАПИСИ**

Вы можете создать учетную запись, нажав на кнопку "Создать учетную запись".<br>**ЕСЛИ У ВАС ЕСТЬ УЧЕТНАЯ ЗАПИСЬ** Введите адрес электронной почты, который бь использован для создания учетной записи **1** .

**СОЗДАТЬ УЧЕТНУЮ ЗАПИСЬ** На странице введите следующие данные:

• адрес e-mail, • пароль,

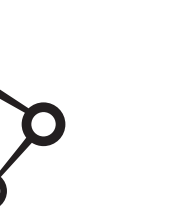

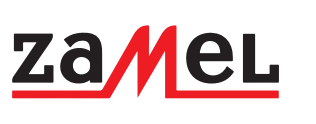

• подтвердите пароль. Все вместе подтвердите кнопкой: "Создать учетную запись" **2** .

**ШАГ 2 создайте учетную запись / войдите в приложение**

5.3. СХЕМА ПОДКЛЮЧЕНИЯ Подключите LEW-02 к проводке согласно схеме **3** .

## **ШАГ 3 подключите к электрической сети**

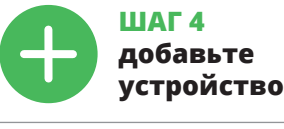

5.4. АВТОМАТИЧЕСКОЕ ДОБАВЛЕНИЕ УСТРОЙСТВА

**ЗАПУСТИТЬ ПРИЛОЖЕНИЕ**  .<br>Запустите приложение, а затем выберите в мен "Добавить устройство" **4** . **ЗАПУСК МАСТЕРА**

Появится Мастер добавления устройств. Чтобы продолжить, нажмите на кнопку "Далее" **6**. **ПАРОЛЬ К СЕТИ**

START  $\odot$ 

**ПОДКЛЮЧЕНИЕ УСТРОЙСТВА** Подключите питание к устройству в соответствии со схемой. Убедитесь, что светодиод в устройстве ведет себя так, как показано на анимации. Если нет, введите устройство в режим настройки, удерживая нажатой кнопку CONFIG на устройстве. Затем нажмите на кнопку

#### **РЕГИСТРАЦИЯ УСТРОЙСТВ ВЫКЛЮЧЕНА 8** Если появится сообщение о выключенной регистрации

устройств, перейдите на сайт **https://cloud.supla.org/**, войдите в систему, выберите вкладку "Моя SUPLA" и включите добавление устройств **9** а затем повторите процесс.

**ДОБАВЛЕНИЕ УСТРОЙСТВА ЗАВЕРШЕНО УСПЕШНО** Добавление устройства должно произойти без ка-,<br>их-либо проблем. Об этом факте сообщит последнее бщение: "Настройка устройства завершена успешно" **10**. После нажатия кнопки ОК приложение должно правильно отобразить добавленное устройство

ПРИМЕЧАНИЕ! Если сразу после завершения настройки в приложении не видно подключенного устройства, проверьте состояние светодиода. При первом добавлении некоторых устройств светодиод может мигать очень быстро .<br>нерегулярно - это означает, что контроллер обновляет свое программное обеспечение. Через некоторое время после этой процедуры светодиод должен гореть непрерывно, что означает подключение к серверу.

 $\left(0\right)+\widehat{\mathbb{C}}+\widehat{\mathbb{C}^{\circ}}+\widehat{\mathbb{C}^{\circ}}\right)\times\left(\widehat{\mathbb{C}^{\circ}}\right)\left(\widehat{\mathbb{C}^{\circ}}\right)\left(\widehat{\mathbb{C}^{\circ}}\right)\left(\widehat{\mathbb{C}^{\circ}}\right)\left(\widehat{\mathbb{C}^{\circ}}\right)\left(\widehat{\mathbb{C}^{\circ}}\right)\left(\widehat{\mathbb{C}^{\circ}}\right)\left(\widehat{\mathbb{C}^{\circ}}\right)\left(\widehat{\mathbb{C}^{\circ}}\right)\left(\widehat{\mathbb{C}^{\circ}}\right)\left(\wide$ 

**ДОБАВЛЕНИЕ УСТРОЙСТВА ВРУЧНУЮ** спользуйте процедуру добавления вручную только тогда, когда по какой-либо причине доступное из

Для этого введите устройство в режим настройки, удерживая нажатой кнопку CONFIG на устройстве до тех пор, пока светодиод STATUS не начнет мигать **11**. **НАСТРОЙКА УСТРОЙСТВА**

Затем найдите устройство в списке доступных сетей Wi-Fi и подключитесь к ней. Имя сети должно начинаться с ZAMEL-LEW-02, а затем - серийный номер **12**.

Теперь запустите веб-браузер и введите в адресной строке:192.168.4.1 и подтвердите. Откроется страница конфигурации. Здесь можно легко изменить настройки сети **13**.

После внесения изменений нажмите на кнопку SAVE в нижней части экрана. Должно появиться сообщение "Data saved!" **14**. Чтобы подтвердить введенные данные, необходимо коротко нажать на кнопку CONFIG на устройстве. Если устройство правильно подключится к серверу, светодиод STATUS будет гореть непрерывно.

**ШАГ 5**

**контролируйте электроэнергию**

**ПРОСМОТР ИЗМЕРЕНИЙ 15 16** После перехода к окну и просматривать на графиках. **ИЗМЕНЕНИЕ ТАРИФА И ВАЛЮТЫ**

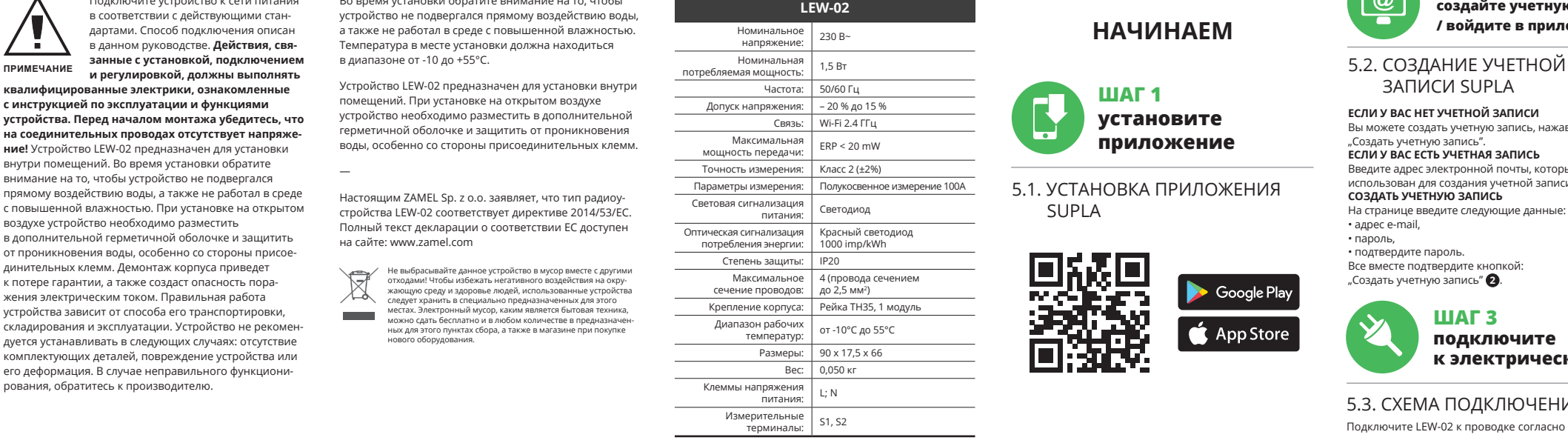

Войдите в свою учетную запись **https://cloud.supla.org/**. На вкладке "Моя SUPLA" найдите устройство LEW-02, затем перейдите в настройки устройства, теперь вы можете изменить стоимость кВт-ч и валюту. 6. СБРОС УСТРОЙСТВА

**СБРОС ДО ЗАВОДСКИХ НАСТРОЕК БЕЗ СБРОСА** 

**СОСТОЯНИЯ СЧЕТЧИКА 17**

**1. Нажмите и удерживайте кнопку CONFIG**

Светодиод STATUS начнет быстро мигать. **2. Отпустите кнопку CONFIG**

Светодиод STATUS продолжает мигать. **3. Снова нажмите и удерживайте кнопку**

Светодиод STATUS мигнет один раз.

**4. Отпустите кнопку CONFIG**

#### Устройство сбросится и перезагрузится – светодиод STATUS будет быстро мигать.

**СБРОС СОСТОЯНИЯ СЧЕТЧИКА**

Это возможно на странице конфигурации 192.168.4.1 после ввода в текстовое поле с Reset слова "RESET".

## 7. БОЛЬШЕ ИНФОРМАЦИИ

в браузере:

#### **https://supla.zamel.com/en/product/lew-02/**

8. ГАРАНТИЯ

 $\left(\widehat{\mathbf{m}}\right)$ 

5.5. ФУНКЦИИ

5. ЗАПУСК В 5-ТИ ШАГАХ

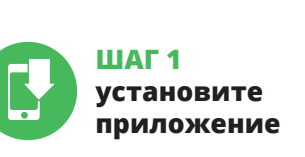

# **НАЧИНАЕМ**

5.1. УСТАНОВКА ПРИЛОЖЕНИЯ SUPLA

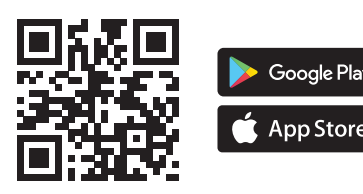

4. ТЕХНИЧЕСКИЕ ХАРАКТЕРИСТИКИ